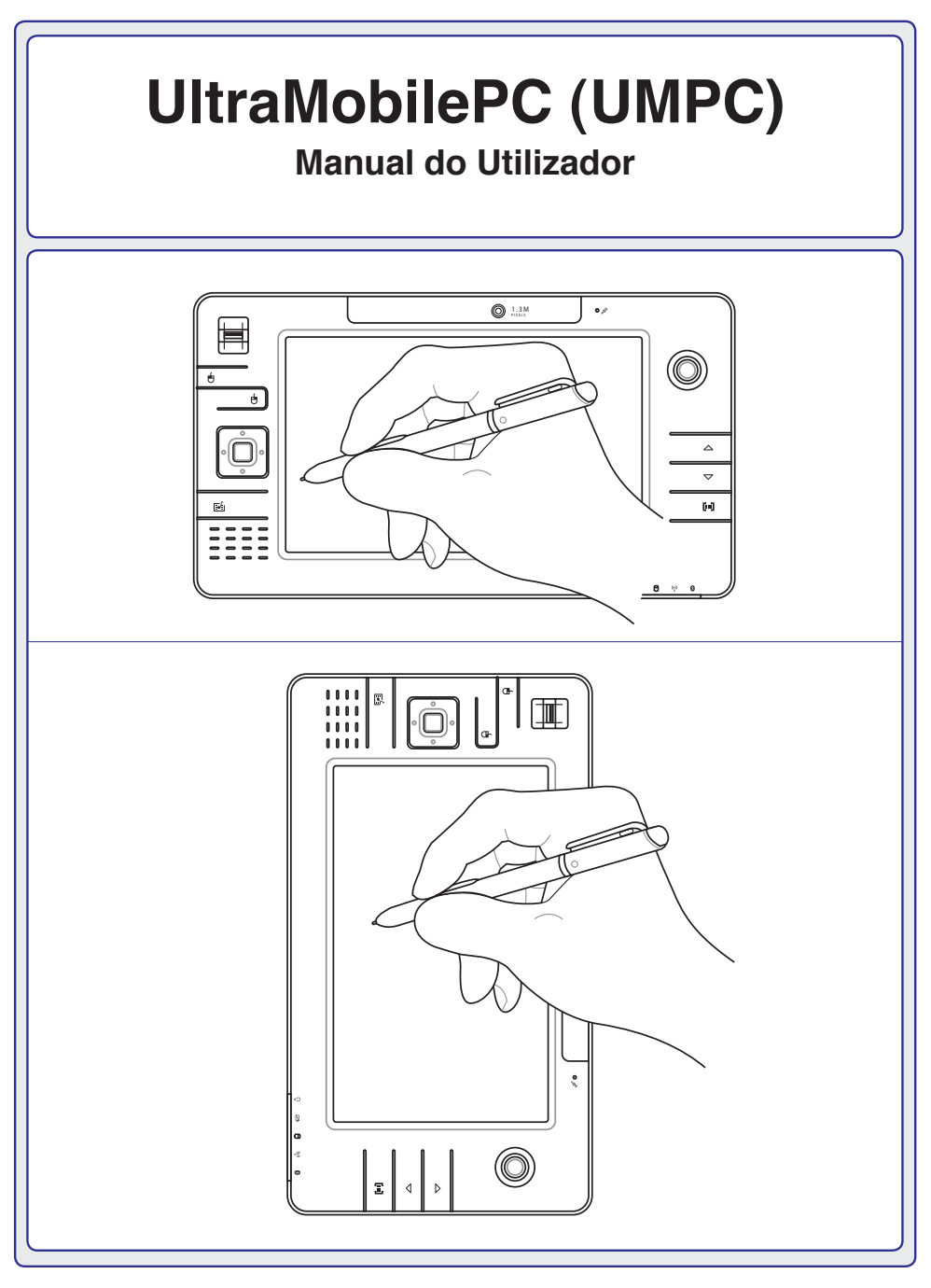

**Pg2627 / Julho 2006**

# Índice

### 1. Introdução ao UltraMobilePC

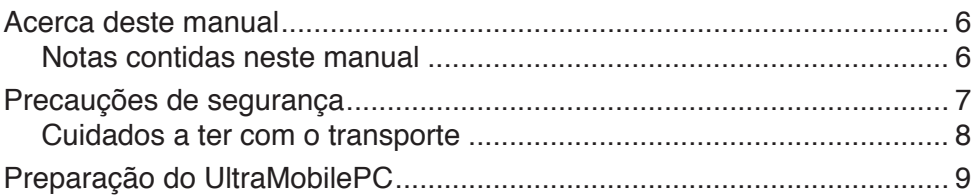

#### 2. Componentes

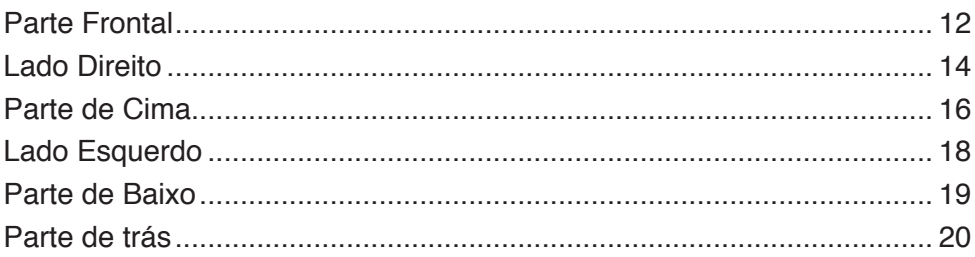

#### 3. Utilização do dispositivo

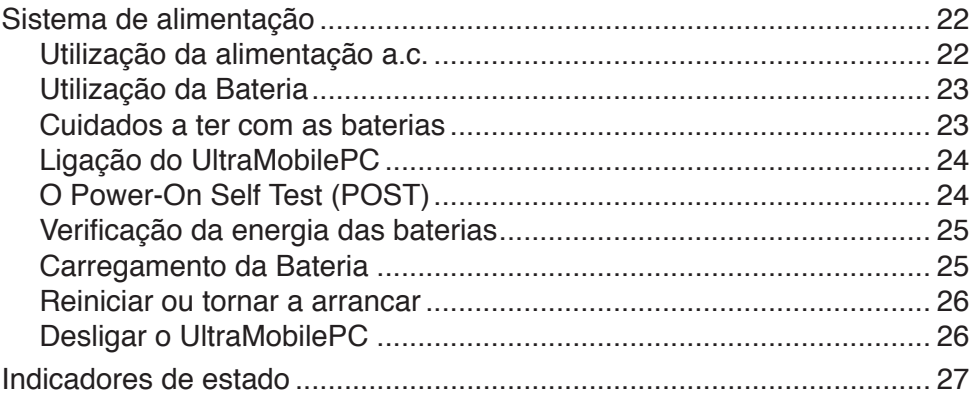

### 4. Utilização do UltraMobilePC

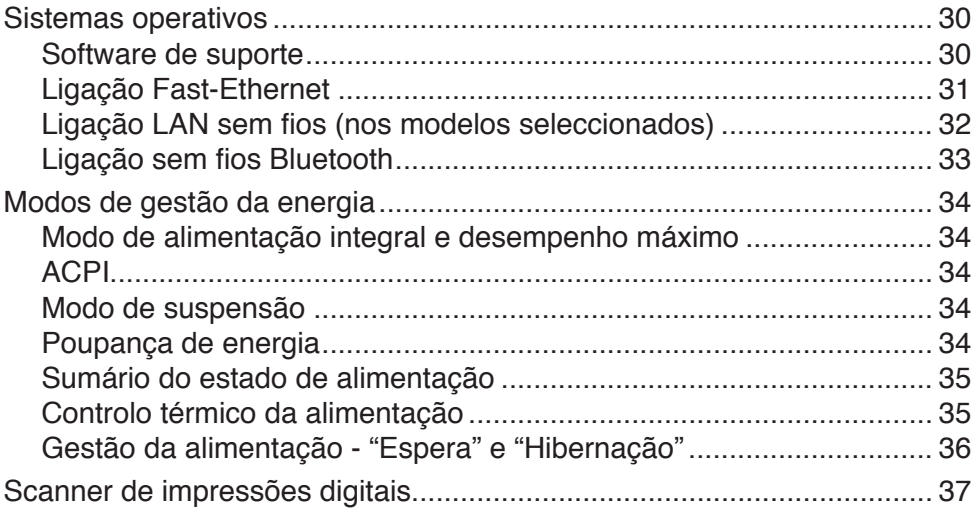

### **Apêndice**

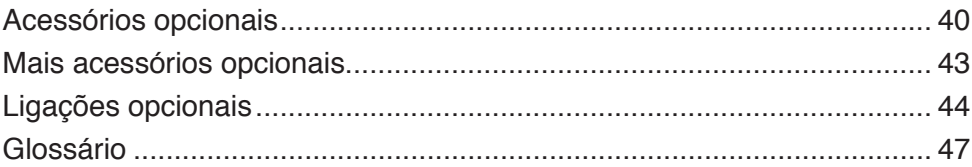

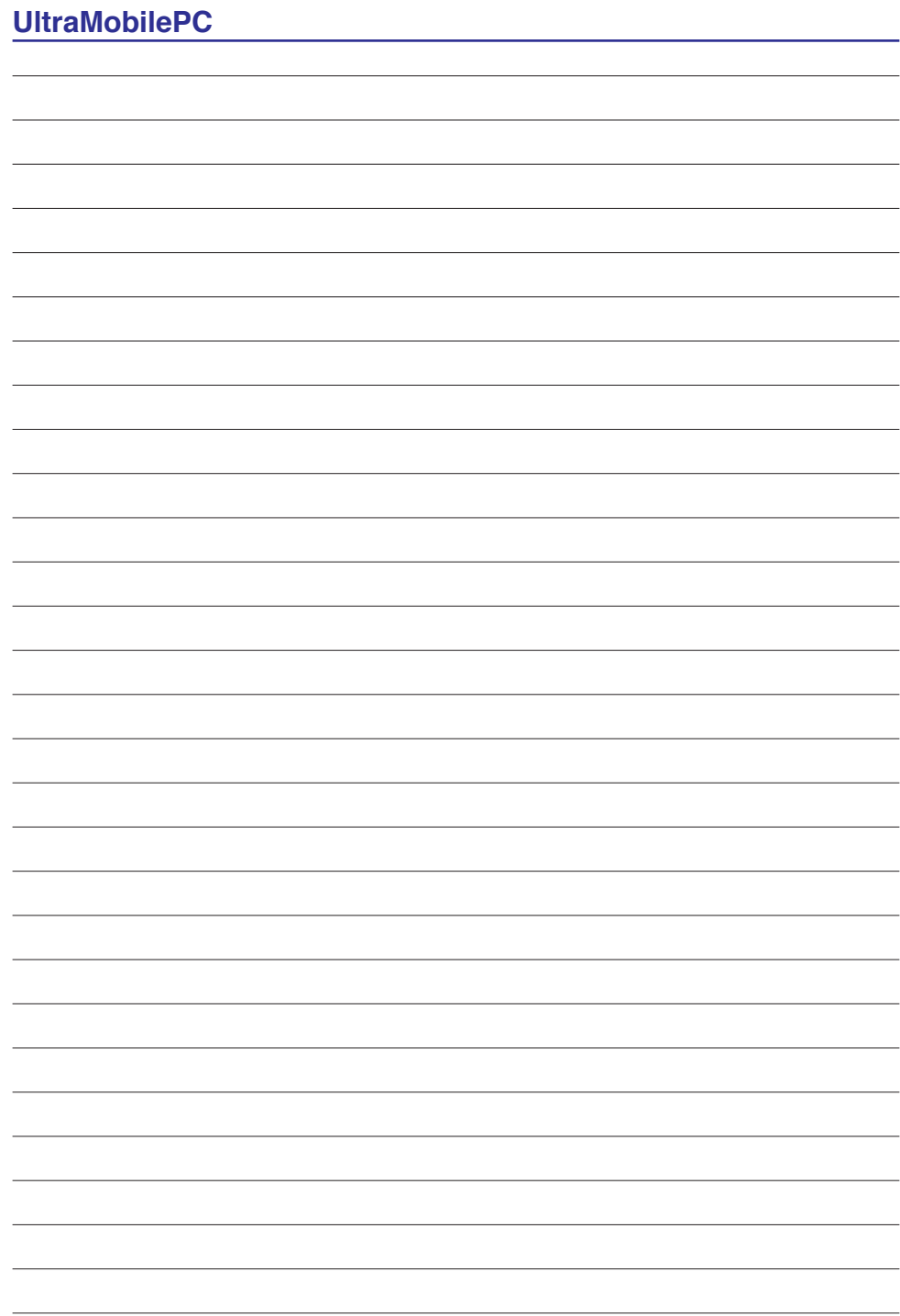

## <span id="page-4-0"></span>**1. Introdução ao UltraMobilePC**

**Acerca deste manual Notas contidas neste manual Precauções de segurança Cuidados a ter com o transporte Preparação do UltraMobilePC**

## <span id="page-5-0"></span>**Acerca deste manual**

Está a ler o manual do utilizador do UltraMobilePC. Este manual do utilizador dispõe de informações relativas aos diferentes componentes do UltraMobilePC e sobre a forma como utilizá-los. Abaixo, encontram-se as secções principais destes manuais do utilizador:

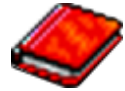

- **1. Introdução do UltraMobilePC** Introdução ao UltraMobilePC e a este manual do utilizador.
- **2. Componentes** Fornece-lhe informações raltivas aos componentes do UltraMobilePC.
- **3. Utilização do dispositivo** Fornece-lhe informações relativas à forma de começar a utilizar o UltraMobilePC.
- **4. Utilização do UltraMobilePC** Fornece-lhe informações acerca da forma de utilizar os componentes do UltraMobilePC.
- **5. Apêndice**

Contém acessórios opcionais e fornece informações adicionais.

### **Notas contidas neste manual**

Algumas notas e avisos a negrito são utilizados ao longo deste manual para realizar determinadas tarefas completamente e em segurança. Estas notas têm diferentes graus de importância, como é descrito abaixo:

{∯ **AVISO! Informações importantes que têm de ser seguidas para obter um funcionamento seguro.**

**SUGESTÃO: As sugestões e informações úteis para concluir tarefas.**

**IMPORTANTE! Informações vitais que têm de ser seguidas para evitar a danificação dos dados, componentes ou pessoas.**

**NOTA: Sugestões e informações para situações especiais.**

௹

## <span id="page-6-0"></span>**Precauções de segurança**

Desligue a alimentação AC e retire o(s) conjunto(s) das baterias antes de limpar.Utilize uma esponja em celulose ou um pedaço de tecido embebido numa solução de detergente nãoabrasivo com algumas gotas de água quente para limpar o UltraMobilePC e, de seguida, retire qualquer humidade suplementar com um pano seco.

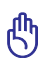

**IMPORTANTE! As precauções de segurança seguintes permitem prolongar a duração do UltraMobilePC. Siga todas as precauções e instruções. Excepto no que é descrito neste manual, remeta toda a assistência técnica para pessoal qualificado. Não utilize cabos de alimentação danificados, acessórios ou outros periféricos. Não utilize solventes fortes, como diluente, benzina ou outros quimícos na ou perto da superfície.**

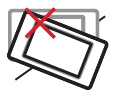

**NÃO** coloque o dispositivo sobre superfícies de trabalho desniveladas ou instáveis. Procure assitência técnica se o receptáculo se danificar.

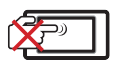

**NÃO** risque o ecrã. Não coloque o dispositivo junto de objectos pequenos que possam riscar o ecrã ou penetrar nas ranhuras de ventilação do UltraMobilePC.

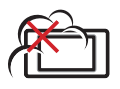

**NÃO** exponha o dispositivo à ambientes com sujidade ou poeira. NÃO utilize o dispositivo durante uma fuga de gás.

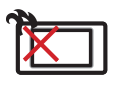

**NÃO** deixe que o UltraMobilePC permaneça muito tempo no seu colo ou em contacto com qualquer parte do corpo para evitar qualquer desconforto ou ferimentos devido ao calor gerado.

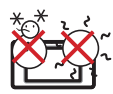

**Temperaturas seguras para funcionamento:** Este UltraMobilePC deve ser utilizado em ambientes com temperaturas entre os  $5^{\circ}$ C /41 $^{\circ}$ F e 35°C /95°F.

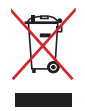

**NÃO** deite o UltraMobilePC no contentor do lixo. Consulte os regulamentos locais relativamente à eliminação de equipamentos electrónicos.

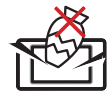

**NÃO** coloque os deixe cair objectos em cima do dispositivo, nem introduza objectos estranhos dentro do UltraMobilePC .

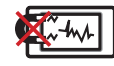

**NÃO** exponha o dispositivo a campos magnéticos fortes ou eléctricos.

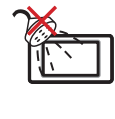

**NÃO** exponha o dispositivo a líquidos ou utilize o dispositivo perto de líquidos, chuva ou humidade. **NÃO** utilize o modem durante uma tempestade eléctrica.

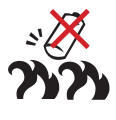

**Aviso de segurança relativo à bateria: NÃO** deite a bateria para o lume. **NÃO** curto-circuite os contactos. **NÃO** desmonte a bateria.

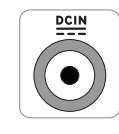

**ENTRADA DE ALIMENTAÇÃO:** Consulte a placa de características existente na parte inferior do UltraMobilePC e certifique-se de que o seu transformador satisfaz os requisitos aí expressos.

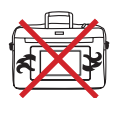

**NÃO** transporte ou cubra um UltraMobilePC que esteja ligado com quaisquer materiais que reduzam a circulação do ar como, por exemplo, utilizando sacos.

## <span id="page-7-0"></span>**Cuidados a ter com o transporte**

Para preparar o UltraMobilePC para transportar, tem de o desligar e **remover todos os periféricos externos para evitar danificar os conectores**. A cabeça da unidade de disco rígido recolhe quando o dispositivo está desligado para evitar riscar a superfície do disco rígido durante o transporte. Desta forma, não deve transportar o UltraMobilePC, enquanto este estiver ligado. Feche o painel de visualização e verifique se está bem fechado para proteger o teclado e o painel de visualização.

#### **Proteja o UltraMobilePC**

Pode adquirir uma mala de transporte opcional para protecção contra o pó, a água, os impactos e os riscos.

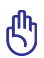

**IMPORTANTE! A superfície do UltraMobilePC pode riscar-se facilmente se não tomar os devidos cuidados. Tenha cuidado para não esfregar ou riscar as superfícies do UltraMobilePC durante o transporte deste.** 

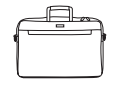

#### **Carregar as baterias**

Se pretender utilizar a energia das baterias, certifique-se de que carregou totalmente o conjunto das baterias e quaisquer conjuntos de baterias antes de fazer viagens longas. Lembre-se que o transformador permite carregar a bateria, desde que esteja ligado ao computador e a uma fonte de alimentação AC. É de realçar que demora muito mais tempo a carregar da Bateria quando o UltraMobilePC está a ser utilizado.

#### **Precuações a ter nos aviões**

Contacte a sua companhia aérea se pretender utilizar o UltraMobilePC no avião. A maior parte das companhias aéreas têm restrições para a utilização de dispositivos electrónicos. A maior parte das companhias aérea permitem a utilização electrónica apenas entre e não durante levantamentos ou aterragens.

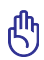

**IMPORTANTE! Há três tipos principais de dispositivos de segurança nos aeroportos: máquinas de raios-X (utilizados em itens colocados em rolos da correia transportadora), detectores magnéticos (utilizados nas pessoas que passam pelas verificações de segurança) e varas magnéticas (dispositivos portáteis utilizados em pessoas ou em itens individuais). Pode enviar o UltraMobilePC e as disquetes através das máquinas de raios X do aeroporto. Contudo, recomenda-se que não passe o UltraMobilePC ou as disquetes através dos detectores magnéticos do aeroporto ou os exponha a varas mangéticas.**

## <span id="page-8-0"></span>**Preparação do UltraMobilePC**

Estas instruções são apenas instruções rápidas para utilizar o UltraMobilePC. Leia as páginas posteriores para encontrar informações detalhadas acerca da utilização do UltraMobilePC.

#### **1. Instalação da Bateria**

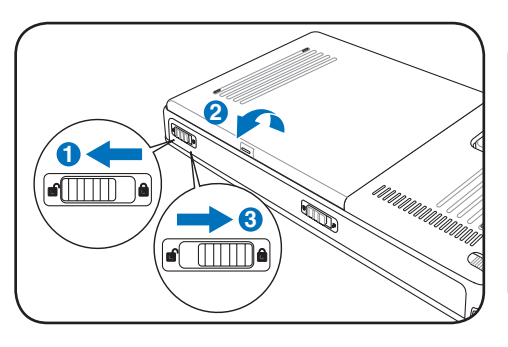

#### **3. Remova a caneta do tablet 4. Desligar o UltraMobilePC**

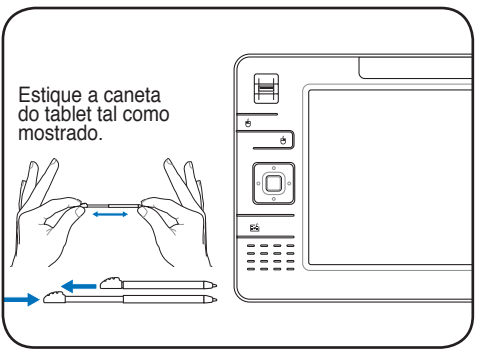

A caneta do tablet pode ser introduzida no UltraMobilePC quando estiver esticada. Para a recolher basta exercer pressão sobre a mesma para que fique nivelada com o UltraMobilePC.

#### **2. Ligação do transformador de alimentação AC**

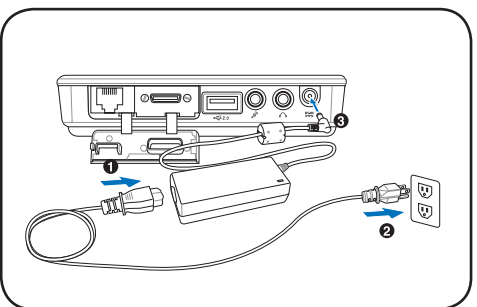

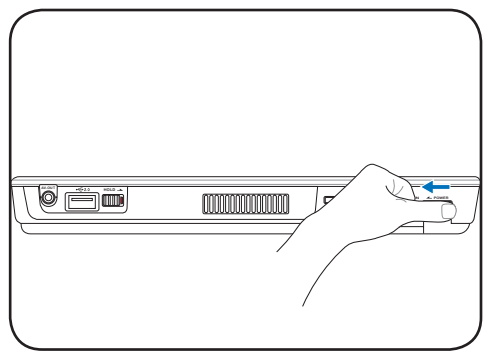

**Faça deslizar** o botão de alimentação e depois liberte-o.

(No Windows XP, este **botão** pode também ser utilizado para DESLIGAR o UltraMobilePC em segurança.)

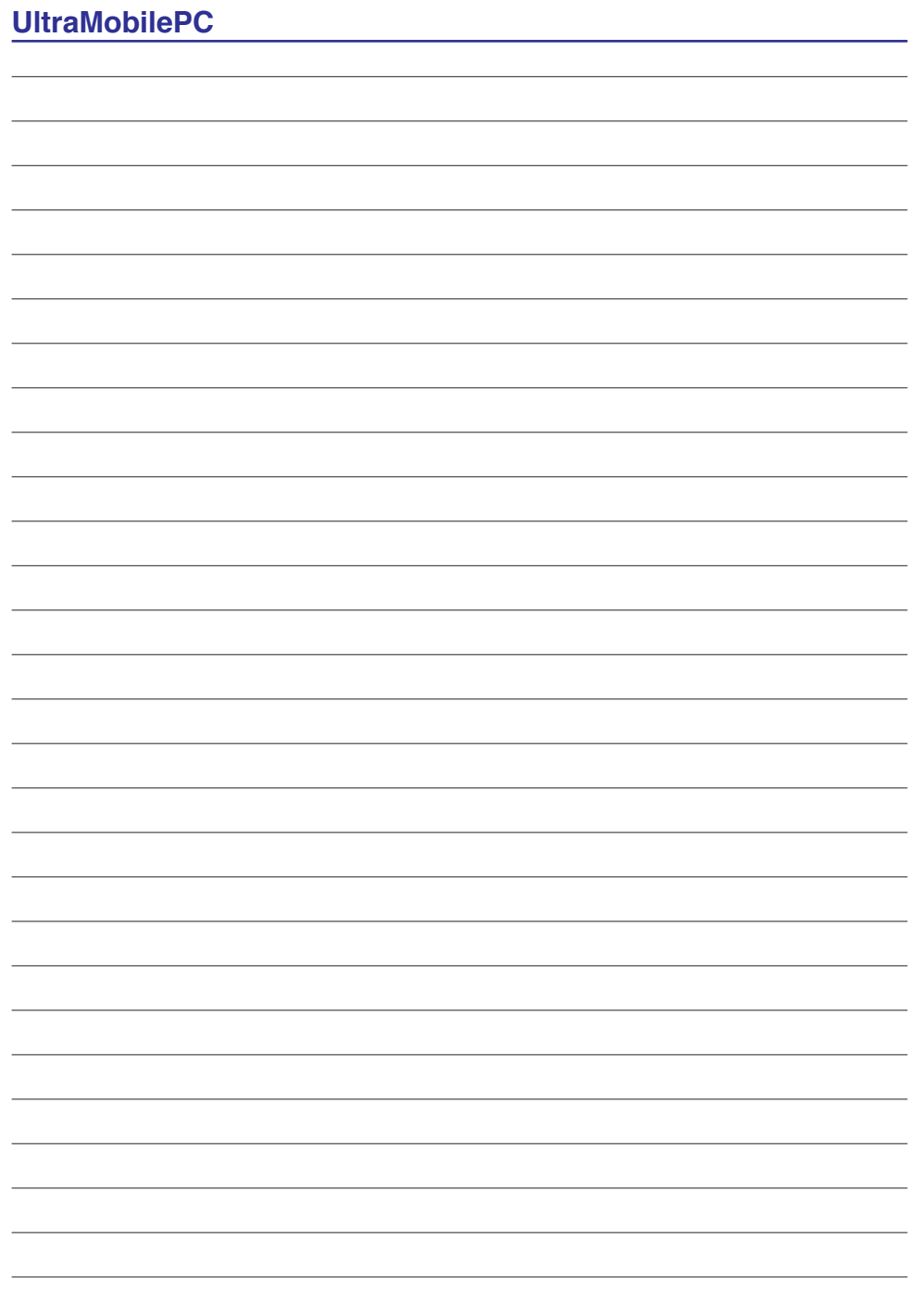

# <span id="page-10-0"></span>**2. Componentes**

### **Características básicas do UltraMobilePC**

## <span id="page-11-0"></span>**Parte Frontal**

Consulte o diagrama abaixo para identificar os componentes existentes nesta parte do UltraMobilePC.

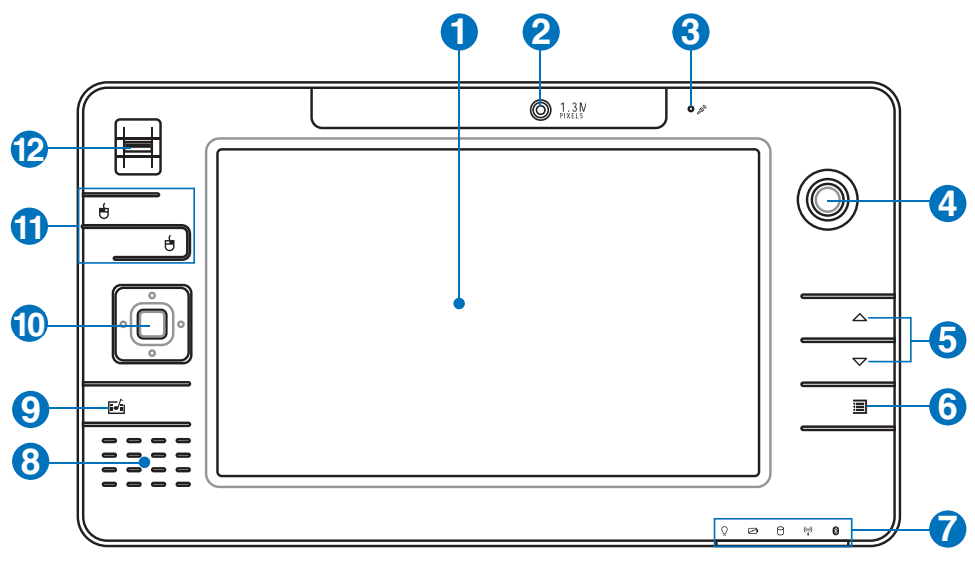

#### **Painel de visualização 1**

O painel de visualização funciona da mesma forma do que um monitor de secretária. O UltraMobilePC utiliza uma matriz activa TFT LCD, que disponbiliza uma qualidade de visualização excelente como a dos monitores de secretária. Ao contrário dos monitores de secretária, o painel LCD não produz qualquer radiação ou cintilação, o que se torna mais saudável para os olhos. Utilize um pano macio sem produtos químicos líquidos (utilize água simples se necessário) para limpar o monitor.

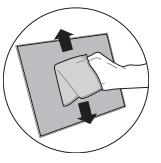

#### **2 Câmara**

A câmara incorporada permite a captura de imagens ou gravação de vídeo. Pode ser utilizada com aplicações de videoconferência e com outras aplicações interactivas.

## **Microfone (incorporado) 3**

O microfone mono incorporado pode ser utilizado para videoconferência, narração de voz ou para simples gravações de áudio.

#### **<sup>4</sup> Controlo do cursor do tipo thumbstick**

Este controlo do cursor com os seus botões esquerdo e direito é um dispositivo para apontar que lhe proporciona as mesmas funções que um rato de secretária.

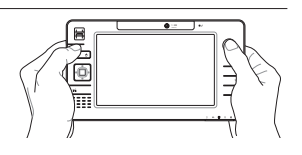

## **UltraMobilePC**

## **Os botões Page Up & Page Down**

Os botões Page Up e Page Down deste dispositivo funcionam da mesma forma que os botões com a mesma designação existentes no teclado.

## **6 O botão de definição do UltraMobilePC**

O botão de definição do UltraMobilePC permite-lhe aceder a um menu de fácil utilização para personalização do UltraMobilePC.

## **7 Indicadores de estado**

Os LEDs indicadores de estado assinalam várias situações. Os indicadores de estado são referidos detalhadamente na secção 3.

## **Altifalantes estéreo**

O sistema interno de altifalantes estéreo permite-lhe ouvir áudio sem que sejam necessários dispositivos adicionais. O sistema de som multimédia dispõe de um controlador de áudio digital integrado que produz um som vibrante e rico (que pode ser melhorado com auscultadores ou colunas estéreo externas). Todas as funções de áudio são controladas por software.

## **O botão Microsoft Touch Pack**

Prima este botão para aceder ao software concebido exclusivamente para UMPCs (Ultra Mobile Personal Computers) e que dá pelo nome de Microsoft Touch Pack.

## **10 Botões de direcção e botão Enter**

Os botões de direcção (para cima/para baixo/para a esquerda/ para a direita) e o botão Enter funcionam da mesma forma que os botões existentes para o efeito no teclado.

## **11 Botões do cursor de tipo Thumbstick**

Este controlo do cursor com os seus botões esquerdo e direito é um dispositivo para apontar que lhe proporciona as mesmas funções que um rato de secretária.

## **<sup>12</sup> Scanner de impressões digitais**

O scanner de impressões digitais permite a utilização de software de segurança bem como a utilização da sua impressão digital como chave de identificação pessoal em vez de ter de

transportar consigo cartões de segurança ou em vez de ter de se lembrar das senhas.

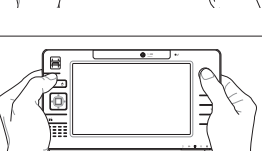

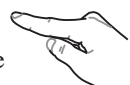

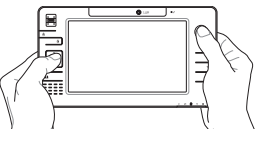

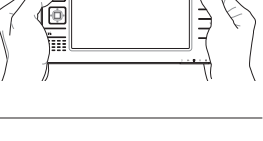

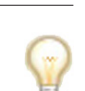

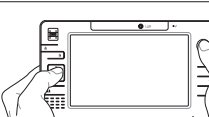

## <span id="page-13-0"></span>**Lado Direito**

Consulte o diagrama abaixo para identificar os componentes existentes deste lado do UltraMobilePC.

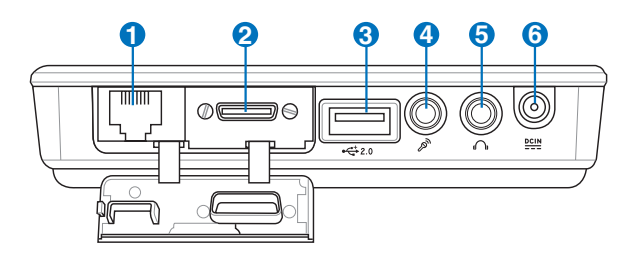

### **Porta LAN (desactivado durante a utilização do PortBar) 1**

A porta RJ-45 da LAN com oito pinos é maior que a porta RJ-11 do modem e suporta um cabo Ethernet padrão para ligação a uma rede local. O conector interno proporciona-lhe uma maior facilidade de utilização sem adaptadores adicionais.

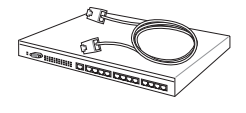

**Nota: Tem de ter um cabo de LAN activa ligado para que o gestor de dispositivos do Windows consiga detectar a LAN incorporada. Pelo mesmo motivo, tem de ter um cabo de LAN activa ligado ao instalar um controlador para a LAN.**

#### **Porta de expansão 2**

A porta de expansão permite-lhe uma fácil utilização do PortBar. Este conector constitui uma solução de ancoragem de fácil utilização para ligação de periféricos e de outros acessórios através de um único conector.

**Notas: (1) Tem de utilizar um transformador a.c. A utilização não é possível quando o UltraMobilePC está a ser alimentado por bateria. (2) Recomendamos a utilização de dois transformadores a.c. (um com o UltraMobilePC e o outro com o PortBar) ao utilizar todas as portas do UltraMobilePC e do PortBar. (3) Desactiva a porta LAN do UltraMobilePC aquando da ligação.**

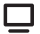

<-------- combo -------->

combo

#### **Saída do monitor (com a placa fornecida)**

A placa VGA fornecida para a porta de expansão proporciona uma saída analógica D-sub de 15 pinos que suporta dispositivos compatíveis com a especificação VGA como, por exemplo, monitores ou projectores para visualização num monitor externo de maiores dimensões.

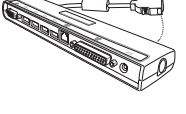

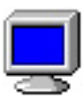

## **2.0 Portas USB (2.0/1.1) 3**

A norma Universal Serial Bus é compatível com dispositivos USB 2.0 ou USB 1.1, tais como, teclados, dispositivos para apontar, câmaras de vídeo, modems, unidades de disco rígido, impressoras, monitores e scanners ligados em série até 12 Mbits/Seg. (USB 1.1) e 480 Mbits/Seg. (USB 2.0). A norma USB permite o funcionamento simultâneo de muitos dispositivos num único computador, com periféricos como teclados USB e alguns monitores mais recentes que funcionam como sites ou hubs de plug-in adicionais. A norma USB suporta a ligação automática de dispositivos, de forma a que os periféricos possam ser ligados ou desligados sem reiniciar o computador.

## **Tomada para entrada do microfone 4**

A tomada do microfone mono (1/8") pode ser utilizada para ligar um microfone externo ou sinais de saída, a partir de dispositivos de áudio. A utilização desta tomada desactiva automaticamente o microfone incorporado. Utilize esta função para a realização de vídeoconferência, narrações com voz ou para gravações de áudio.

## **Saída do auscultador**

A tomada para os ascultadores estéreo (1/8 polegadas) é utilizada para ligar o sinal de saída de áudio do UltraMobilePC às colunas ou aos ascultadores amplificados. A utilização desta tomada desactiva automaticamente as colunas incorporadas.

## **Tomada de entrada da alimentação DC 6**

O transformador de alimentação fornecido converte a alimentação AC em alimentação DC para ser utilizada com esta tomada. A alimentação fornecida através desta tomada é canalizada para o UltraMobilePC e carrega o conjunto de baterias interno. Para não danificar o UltraMobilePC e o conjunto de baterias, utilize sempre o transformador de alimentação fornecido. **ATENÇÃO: ESTE DISPOSITIVO PODE AQUECER DURANTE A UTILIZAÇÃO. NÃO TAPE O TRANSFORMADOR E MANTENHA-OAFASTADO DO SEU CORPO.**

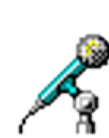

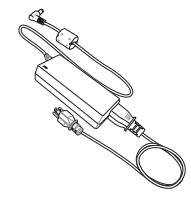

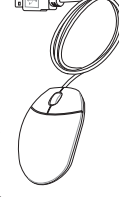

## <span id="page-15-0"></span>**Parte de Cima**

Consulte o diagrama abaixo para identificar os componentes existentes nesta parte do UltraMobilePC.

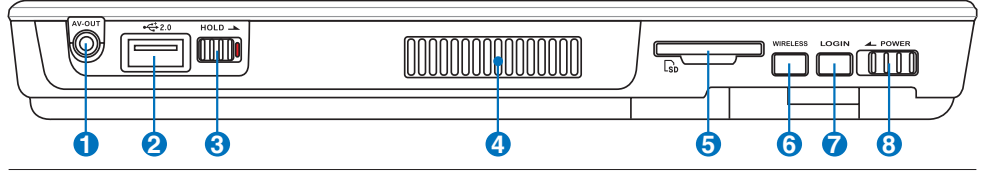

#### **1 AV-OUT SAIDA AV**

Porta de saída de áudio/vídeo para ligação a dispositivos de áudio/vídeo analógicos como, por exemplo, televisores ou videogravadores.

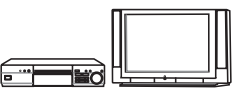

# **2 2.0 Portas USB (2.0/1.1)**

A norma Universal Serial Bus é compatível com dispositivos USB 2.0 ou USB 1.1, tais como, teclados, dispositivos para apontar, câmaras de vídeo, modems, unidades de disco rígido, impressoras, monitores e scanners ligados em série até 12 Mbits/Seg. (USB 1.1) e 480 Mbits/Seg. (USB 2.0). A norma USB permite o funcionamento simultâneo de muitos dispositivos num único computador, com periféricos como teclados USB e alguns monitores mais recentes que funcionam como sites ou hubs de plug-in adicionais. A norma USB suporta a ligação automática de dispositivos, de forma a que os periféricos possam ser ligados ou desligados sem reiniciar o computador.

## $\mathbf{\Theta}^{\texttt{HOL}}$  A tecla Hold

Quando esta tecla é activada, tanto os restantes botões como o ecrã táctil ficam desactivados enquanto que o UltraMobilePC permanece funcional (permitindo, por exemplo, a reprodução de música).

## **4 Aberturas para circulação do ar**

As ranhuras de ventilação permitem a entrada de ar fresco e a saída de ar quente do sistema.

**IMPORTANTE! Certifique-se de que nenhum pedaço de papel, livros, peças de roupa, cabos ou outro objectos bloqueiam as condutas de ventilação, caso contrário o seu UltraMobilePC pode sobreaquecer.**

### **Ranhura para cartões de memória SD**

Este UltraMobilePC inclui um leitor de cartões de memória SD que lhe permite ler o conteúdo de cartões de memória SD flash utilizados com câmaras digitais, leitores de MP3, telemóveis e agendas electrónicas. Este leitor de cartões de memória SD é não só muito conveniente como é também mais rápido que a maior parte dos leitores de cartões de memória SD externos.

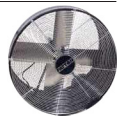

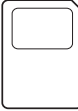

凸

### **G WREES** Comutador para funcionamento sem fios

Activa ou desactiva a LAN sem fios incorporada ou Bluetooth (nos modelos seleccionados). Quando a função sem fios é activada, o LED correspondente acende. (São necessárias as definições do software Windows antes da utilização.)

### $\partial^{\text{norm}}$  O botão LOGIN

O botão LOGIN envia para o sistema operativo um comando equivalente à combinação de teclas [Ctrl][Alt][Del] para que possa ligar/desligar, bloquear, encerrar, mostrar o gestor de tarefas ou alterar as senhas do Windows em segurança. Esta capacidade especial é também conhecida como SAS (Secure Attention Sequence, sequência de atenção de segurança).

### **Interruptor de alimentação POWER**

O interruptor de alimentação permite ligar e desligar o UltraMobilePC e recuperar do STD. Prima o interruptor uma vez para ligar e outra para desligar o UltraMobilePC. No Windows XP, este botão pode também ser utilizado para desligar o UltraMobilePC em segurança.

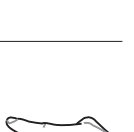

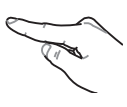

## <span id="page-17-0"></span>**Lado Esquerdo**

Consulte o diagrama abaixo para identificar os componentes existentes do lado esquerdo do UltraMobilePC.

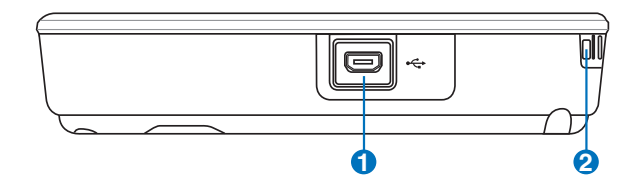

### **<sup>1</sup> Porta mini USB (Tipo A)**

Esta porta mini USB (Universal Serial Bus) permite-lhe ligar o teclado externo opcional.

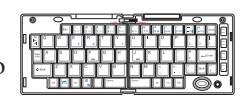

### **2 Gancho da correia**

O gancho da correia é utilizado juntamente com a correia para evitar a queda acidental do UltraMobilePC quando o tiver nas suas mãos.

## <span id="page-18-0"></span>**Parte de Baixo**

Consulte o diagrama abaixo para identificar os componentes existentes nesta parte do UltraMobilePC.

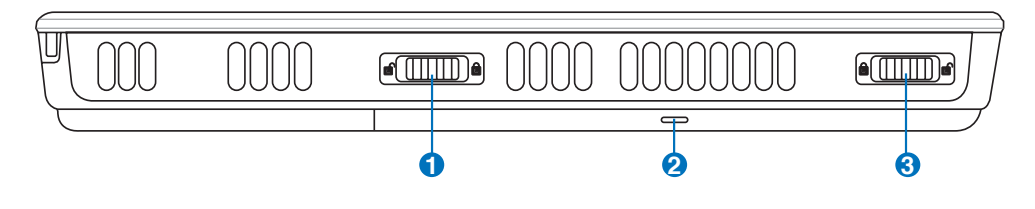

#### **1 Fecho de mola da bateria**

O fecho da bateria é utilizado para manter a bateria fixa. Após introdução da bateria, esta fica automaticamente fixa. Para remover a bateria, este fecho de mola deve ser colocado na posição de desbloqueio.

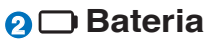

A bateria é automaticamente carregada mediante ligação do UltraMobilePC a uma fonte de alimentação a.c. e alimenta o UltraMobilePC quando a fonte de alimentação a.c. não está ligada. Isto permite a utilização do PC quando se desloca de um local para o outro. A duração da bateria varia conforme a

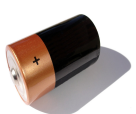

utilização e as especificações deste UltraMobilePC. A bateria não pode ser desmontada e deve ser adquirida como uma única unidade junto de um vendedor autorizado.

### **3 Bloqueio da bateria - Manual**

O fecho manual da bateria é utilizado para manter a bateria fixa. Mova o fecho manual da bateria para a posição de desbloqueio para introduzir ou remover a bateria. Mova o fecho manual para a posição de bloqueio após a introdução da bateria.

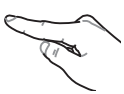

## <span id="page-19-0"></span>**Parte de trás**

Consulte o diagrama abaixo para identificar os componentes existentes nesta parte do UltraMobilePC.

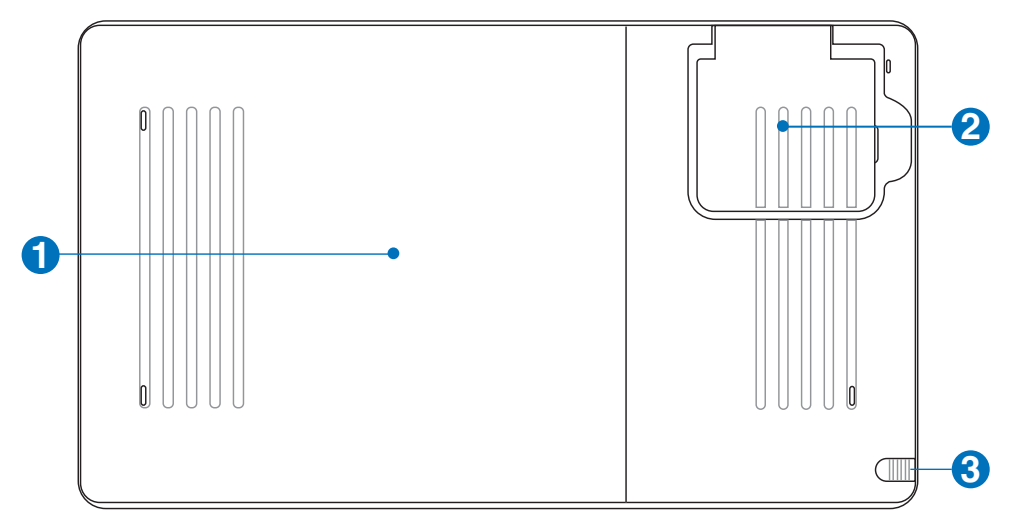

#### **1 Bateria**

A bateria é automaticamente carregada mediante ligação do UltraMobilePC a uma fonte de alimentação a.c. e alimenta o UltraMobilePC quando a fonte de alimentação a.c. não está ligada. Isto permite a utilização do PC quando se desloca de um local para o outro. A duração da bateria varia conforme a

utilização e as especificações deste UltraMobilePC. A bateria não pode ser desmontada e deve ser adquirida como uma única unidade junto de um vendedor autorizado.

## **2 Antena GPS (incorporada)**

A antena GPS pode ser esticada para uma melhor recepção ou recolhida quando não estiver em utilização. A antena GPS é utilizada pelo chipset SiRF3 GPS incorporado. A função GPS incorporada pode ser utilizada com várias aplicações de navegação e sem que sejam necessários acessórios extra.

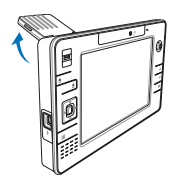

**3**

#### **Compartimento para a caneta do ecrã táctil**

O compartimento para a caneta do ecrã táctil permite-lhe guardar a caneta que é utilizada juntamente com este ecrã. Nota: A caneta apenas funciona como cursor não dispondo de quaisquer funções electrónicas.

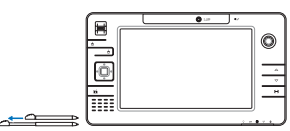

## <span id="page-20-0"></span>**3. Utilização do dispositivo**

**Utilização da alimentação a.c. Utilização da Bateria Ligação do UltraMobilePC Verificação da energia das baterias Reiniciar ou voltar a arrancar Desligar o UltraMobilePC Indicadores de estado**

## <span id="page-21-0"></span>**Sistema de alimentação Utilização da alimentação a.c.**

A alimentação do UltraMobilePC é feita de duas formas, através do transformador e através da bateria. O transformador converte a corrente a.c. proveniente de uma tomada eléctrica na corrente d.c. necessária ao UltraMobilePC. O UltraMobilePC trás um transformador AC-DC universal. Isso significa que pode ligar a ficha do cabo de alimentação em qualquer tomada com tensões compreendidas entre 110 V e 120 V, tal

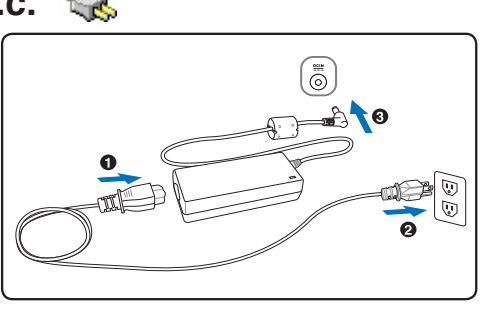

como em tensões compreendidas entre 220 V e 240 V sem definir interruptores ou utilizar transformadores de alimentação. Países diferentes podem requerer que um adaptador seja utilizado para ligar o cabo de alimentação AC normalizado nos E.U.A. a uma norma diferente. A maior parte dos hotéis dispõem de tomadas universais para suportar cabos de alimentação diferentes, tal como tensões. É sempre preferível perguntar a um viajante experiente acerca das tensões das tomadas AC quando se levam transformadores de alimentação para outro país.

**SUGESTÃO: Pode adquirir kits de viagem para o UltraMobilePC que incluem adaptadores para o modem e de alimentação que podem ser utilizados em praticamente todos os países.**

Com o cabo de alimentação AC ligado ao transformador AC-DC, ligue o cabo do transformador AC a uma tomada AC (de preferência com protecção contra picos de tensão) e, de seguida, ligue a ficha DC ao UltraMobilePC. Se ligar primeiro o transformador AC-DC à tomada AC, permite testar a alimentação da tomada AC e verificar se o transformador AC-DC tem problemas de compatibilidade antes de ligar a alimentação DC ao UltraMobilePC. O LED de alimentação verde existente no transformador acende-se se a alimentação estiver compreendida dentro de variações aceitáveis.

**IMPORTANTE! Podem ocorrer danos se utilizar um transformador diferente para alimentar o UltraMobilePC ou utilizar o transformador do UltraMobilePC para alimentar outros dispositivos eléctricos. Se houver fumo, cheiro a queimado ou um calor excessivo proveniente do transformador AC-DC, consulte um técnico qualificado. Procure um técnico qualificado se suspeitar que há um transformador AC-DC danificado. Pode danificar tanto a(s) bateria(s), como o UltraMobilePC, se utilizar um transformador AC-DC danificado.**

**NOTA: Este UltraMobilePC pode trazer uma ficha com dois ou três pinos, dependendo**   $\mathbb{Z}$ **do território. Se for disponibilizada uma ficha com três pinos, tem de utilizar uma tomada AC com terra ou então um transformador com terra adequado para assegurar um funcionamento seguro do UltraMobilePC.**

**AVISO! O TRANSFORMADOR PODE AQUECER DURANTE A UTILIZAÇÃO. NÃO**  {ï∤ **TAPE O TRANSFORMADOR E MANTENHA-O AFASTADO DO SEU CORPO.**

௹

## <span id="page-22-0"></span>**Utilização da Bateria**

O UltraMobilePC foi concebido para trabalhar com uma bateria amovível. Esta bateria é composta por um conjunto de células de bateria que estão alojadas numa mesma caixa. Uma bateria totalmente carregada permite várias horas de funcionamento, podendo este tempo ser alargado se utilizar as capacidades de gestão de energia através da configuração da BIOS. As baterias adicionais são opcionais e podem ser adquiridas em separado junto de um vendedor de UltraMobilePC.

### **Instalação e remoção da Bateria**

O UltraMobilePC pode ter ou não da Bateria instalado. Se o UltraMobilePC não tiver a bateria instalada, utilize os procedimentos seguintes para instalar da Bateria.

**IMPORTANTE! Nunca tente remover o conjunto da bateria, com o UltraMobilePC ligado, porque pode dar origem à perda de dados de trabalho.**

#### **Para instalar o conjunto da bateria:**

凸

௹

{⊮

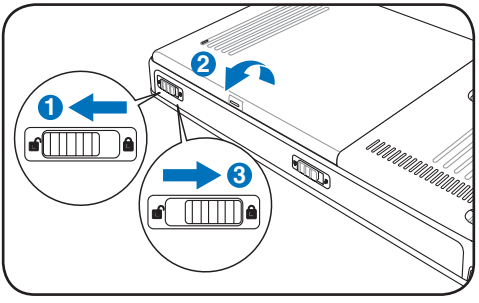

#### **Para remover o conjunto da bateria:**

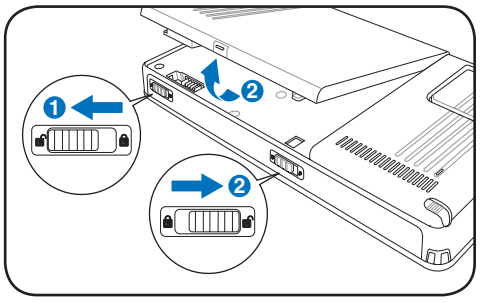

**IMPORTANTE! Utilize apenas baterias e transformadores de alimentação fornecidos com este UltraMobilePC ou especialmente aprovado pelo fabricante ou revendeor para utilizar com este modelo; caso contrário o UltraMobilePC pode-se danificar.**

## **Cuidados a ter com as baterias**

O conjunto de baterias do UltraMobilePC, como todas as baterias recarregáveis, só pode ser recarregada um determinado número de vezes. A vida útil da bateria depende da temperatura ambiente, da humidade e da forma como o seu UltraMobilePC é utilizado. O ideal é que a bateria seja utilizada a uma temperatura ambiente compreendida entre 5˚C e 35˚C (41˚F e 95˚F). Tem também de ter em linha de conta que a temperatura interna do UltraMobilePC seja superior à temperatura exterior. Quaisquer temperaturas situadas acima ou abaixo desta variação reduzem o tempo de duração da bateria. Se tal acontecer, o tempo de utilização do conjunto de baterias irá provavelmente diminuir e um novo conjunto de baterias tem de ser adquirido num fornecedor autorizado para este UltraMobilePC. Como as baterias também têm um período de validade, recomenda-se que compre baterias suplementares para guardar.

**AVISO! Por motivos de segurança, NÃO deite a bateria no fogo, NÃO curtocircuite os contactos e NÃO desmonte a bateria. Se a bateria não funcionar normalmente ou se sofrer qualquer dano devido a um impacto, DESLIGUE o UltraMobilePC e contacte um centro de assistência autorizado.**

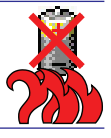

## <span id="page-23-0"></span>**Ligação do UltraMobilePC**

Aparece uma mensagem de ligação do UltraMobilePC no ecrã quando o liga. Se for necessário, pode ajustar a luminosidade através da utilização das teclas de atalho. Se necessitar de executar a BIOS Setup para definir ou modificar a configuração do sistema, prima [F2] aquando do arranque do dispositivo para aceder à BIOS Setup. Se premir [Tab] durante o aparecimento da imagem no ecrã, informações de arranque standard e a versão da BIOS podem ser visualizadas. Prima [ESC] para lhe aparecer um menu de arranque com selecções para arrancar a partir das unidades disponíveis.

7

**NOTA: Antes do arranque, o painel de visualização pisca quando há alimentação. Isto faz parte da rotina de teste do UltraMobilePC, não se tratando de qualquer problema com o painel de visualização.**

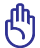

{⊮

**IMPORTANTE! Para proteger a unidade de disco rígido, aguarde pelo menos 5 segundos depois de desligar o UltraMobilePC e antes de o voltar a ligar.** 

**AVISO! NÃO transporte ou cubra um UltraMobilePC que esteja ligado com quaisquer materiais que reduzam a circulação do ar como, por exemplo, utilizando sacos.**

## **O Power-On Self Test (POST)**

Quando liga o UltraMobilePC, este executa primeiro uma série de testes de diagnóstico controlados por software, denominados Power-On Self Test (POST). O software que controla o POST está instalado como fazendo parte permanente da arquitectura do UltraMobilePC. O POST inclui um registo da configuração do hardware do UltraMobilePC, que é utilizado para realizar uma verificação de diagnóstico do sistema. Este registo é criado através da utilização do programa BIOS Setup. Se o POST encontrar uma diferença entre o registo e o hardware existente, apresenta uma mensagem no ecrã que lhe pede para corrigir o conflito surgido com a execução da BIOS Setup. Na maior parte dos casos, o registo deverá ser corrigido quando recebe o UltraMobilePC. Quando o teste estiver concluído, poderá aparecer a mensagem "No operating system found", se o disco rígido não foi pré-carregado com um sistema operativo. Isto indica que o disco rígido foi detectado correctamente e que está pronto para a instalação de um novo sistema operativo.

O S.M.A.R.T. ("Self Monitoring and Reporting Technology") verifica a unidade de disco rígido durante o POST e apresenta uma mensagem de aviso se a unidade de disco rígido necessitar de assistência técnica. Se algum aviso de unidade de disco rígido crítico aparecer durante o arranque, faça imediatamente cópias de segurança dos dados e execute o programa de verificação do disco no Windows. Para executar o programa de verificação do disco no Windows: (1) clique com o botão direito do rato em qualquer ícone da unidade de disco rígido em "O meu computador", (2) seleccione "Propriedades", (3) clique no separador "Ferramentas", (4) clique em "Verificar agora", (5) seleccione uma unidade de disco rígido, (6) seleccione "Completa" para verificar também se há danos físicos e clique em (7) "Iniciar". Utilitários de disco de terceiros com o Norton Disk Doctor da Symantec também podem realizar as mesmas funções, mas de uma forma muito mais fácil e com mais funções.

௹

**IMPORTANTE! Se ainda aparecerem avisos durante o arranque após ter executado um utilitário de software para verificação do disco, procure um técnico qualificado para reparar o UltraMobilePC. A utilização continuada pode resultar na perda de dados.** 

## <span id="page-24-0"></span>**Verificação da energia das baterias**

O sistema de bateria implementa a norma Smart Battery no âmbito do ambiente Windows, isto permite à bateria reportar de forma precisa a carga restante em termos percentuais. Uma bateria com carga completa permite ao UltraMobilePC funcionar durante várias horas. No entanto, o número de horas de funcionamento depende da forma como as capacidades de poupança de energia são utilizadas, dos seus hábitos de trabalho, da CPU, do tamanho da memória do sistema e do tamanho do ecrã.

Para verificar a energia restante das baterias, coloque o cursor sobre o ícone da energia. O ícone da energia é uma bateria quando não utiliza alimentação AC e uma "ficha" quando utiliza alimentação AC. Faça duplo clique sobre o ícone para mais informações e definições.

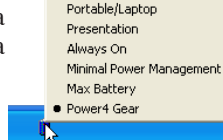

Home/Office Desk

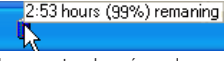

Coloque o rato sobre o ícone da bateria para obter informações relativas à energia restante.

 $\mathbf{A}$ 

**A** 

仰

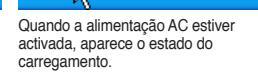

92% remaning (charging)

Clique com o botão direito do rato sobre o ícone da bateria para aceder aos submenus.

Adjust Dower Properties

Open Power Meter

Clique com o botão esquerdo do rato sobre o ícone da bateria para ficar a conhecer as definições de gestão da energia.

**NOTA: Será avisado quando a bateria estiver fraca.se ignorar o aviso de bateria baixa, o UltraMobilePC pode entrar no modo de suspensão (a pré-definição do Windows utiliza o STR).**

**Nota: As imagens aqui mostradas são exemplos e podem não reflectir o que aparece no seu sistema.**

**AVISO! O Suspend-to-RAM (STR) tem uma duração curta quando a energia das**  心 **baterias está esgotada. O Suspend-to-Disk (STD) não é o mesmo que desligado. O STD necessita de uma pequena percentagem de energia e falha se não houver energia disponível, porque a bateria está completamente esgotada ou não há fornecimento de energia (por exemplo, retire o transformador de alimentação e da Bateria).**

## **Carregamento da Bateria**

Antes de utilizar o UltraMobilePC em viagem, tem de carregar da Bateria. A bateria começa a ser carregada logo que o UltraMobilePC é ligado a uma fonte de alimentação externa através do transformador. Carregue totalmente o conjunto das baterias antes de utilizá-la pela primeira vez. Uma Bateria nova tem de ser completamente carregado antes do UltraMobilePC ser desligado da alimentação externa. Demora algumas horas a carregar totalmente para carregar totalmente a bateria quando o UltraMobilePC estiver desligado e poderá demorar o dobro do tempo quando o UltraMobilePC estiver ligado. A luz do carregador de baterias apaga-se quando da Bateria estiver carregado.

**NOTA: A bateria interrompe o carregamento caso a temperatura seja demasiado elevada ou a voltagem da bateria seja muito alta. A BIOS proporciona uma função que permite a actualização da norma Smart Battery. Se o processo de calibração da bateria falhar, pare a operação de carregamento e contacte um centro de assistência autorizado.**

**AVISO! Não deixe a bateria descarregada. A bateria ficará descarregada com o passar do tempo. Mesmo que não utilize a bateria, esta deve continuar a ser carregada de três em três meses de forma a manter-se funcional pois caso contrário pode ter problemas durante o carregamento no futuro.** 

### <span id="page-25-0"></span>**UltraMobilePC**

### **Reiniciar ou tornar a arrancar**

Depois de realizar alterações no sistema operativo, poder-lhe-á ser pedido para reiniciar o sistema. Alguns processos de instalação disponibilizam uma caixa de diálogo para permitir o reinicio. Para reiniciar o sistema

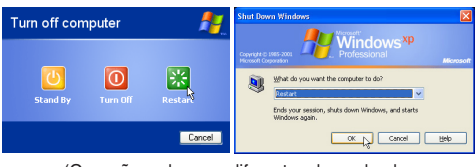

(Os ecrãs podem ser diferentes dependendo das definições de segurança)

manualmente: Clique no botão **Iniciar,** seleccione **Encerrar** | e por último **Reiniciar**.

## **Desligar o UltraMobilePC**

No Windows XP, desligue o UltraMobilePC clicando no botão **Iniciar** e seleccionando a opção **Encerrar**, de seguida escolha **Desligar (ou Encerrar)**. Nos sistemas

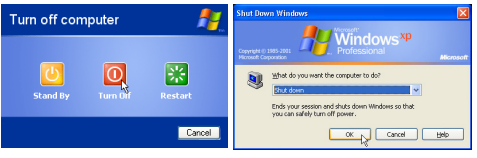

operativos que não dispõe de uma gestão da alimentação adequada (DOS e Windows NT), tem de desligar o UltraMobilePC, mantendo premido o interruptor de alimentação durante 2 segundos (como oposto do 1 segundo necessário para ligar) depois de fechar as aplicações e sair dos sistemas operativos. Mantenha o interruptor de alimentação premido durante 2 segundos, se for necessário para evitar a ocorrência de desactivações acidentais.

**IMPORTANTE! Para proteger a unidade de disco rígido, aguarde pelo menos 5 segundos depois de desligar o UltraMobilePC e antes de o voltar a ligar.** 

#### **Encerramento de emergência**

Caso o seu sistema operativo não consiga encerrar ou reiniciar correctamente, mantenha o botão de alimentação  $\binom{1}{2}$  premido durante mais de 4 segundos.

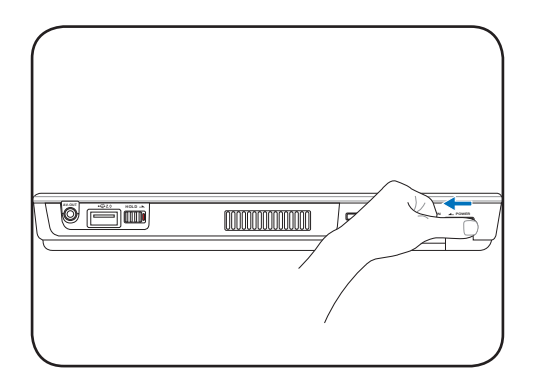

**IMPORTANTE! Não utilize o botão para encerramento de emergência durante a gravação de dados; se o fizer poderá perder ou destruir os seus dados.**

凸

௹

## <span id="page-26-0"></span>**Indicadores de estado**

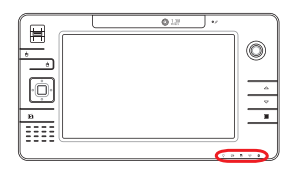

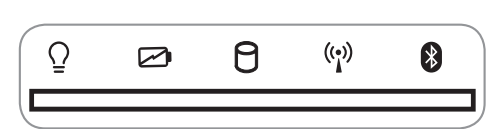

#### **Indicador de alimentação do leitor de CDs**

**Enquanto o UltraMobilePC está DESLIGADO:** Este LED acende quando o leitor de CDs é ligado (através do "botão de alimentação do leitor de CDs").

#### **Indicador de carga da bateria**

O indicador de carga da bateria é um LED que mostra o estado da carga da bateria, da seguinte forma:

**ACTIVAR:** A bateria do UltraMobilePC é carregada sempre que o transformador a.c. estiver ligado.

**Desligado:** A bateria do UltraMobilePC foi carregada ou está totalmente gasta.

**Intermitente:** A carga da bateria está a menos de 10% e o transformador a.c. não está ligado.

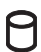

#### **Indicador de actividade da unidade**

Indica que o UltraMobilePC está a aceder a um ou mais dispositivos de armazenamento tais como, um disco rígido. O LED fica intermitente durante todo o tempo de acesso.

#### **Indicador da LAN sem fios**

Quando a LAN interna sem fios está activada, este indicador acende. (As definições do software Windows são necessárias para utilizar a LAN sem fios.)

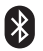

## **Indicador Bluetooth**

Este botão existe apenas nos modelos com Bluetooth (BT) a nível interno. O indicador Bluetooth acende como sinal de que a função Bluetooth interna do UltraMobilePC está activada.

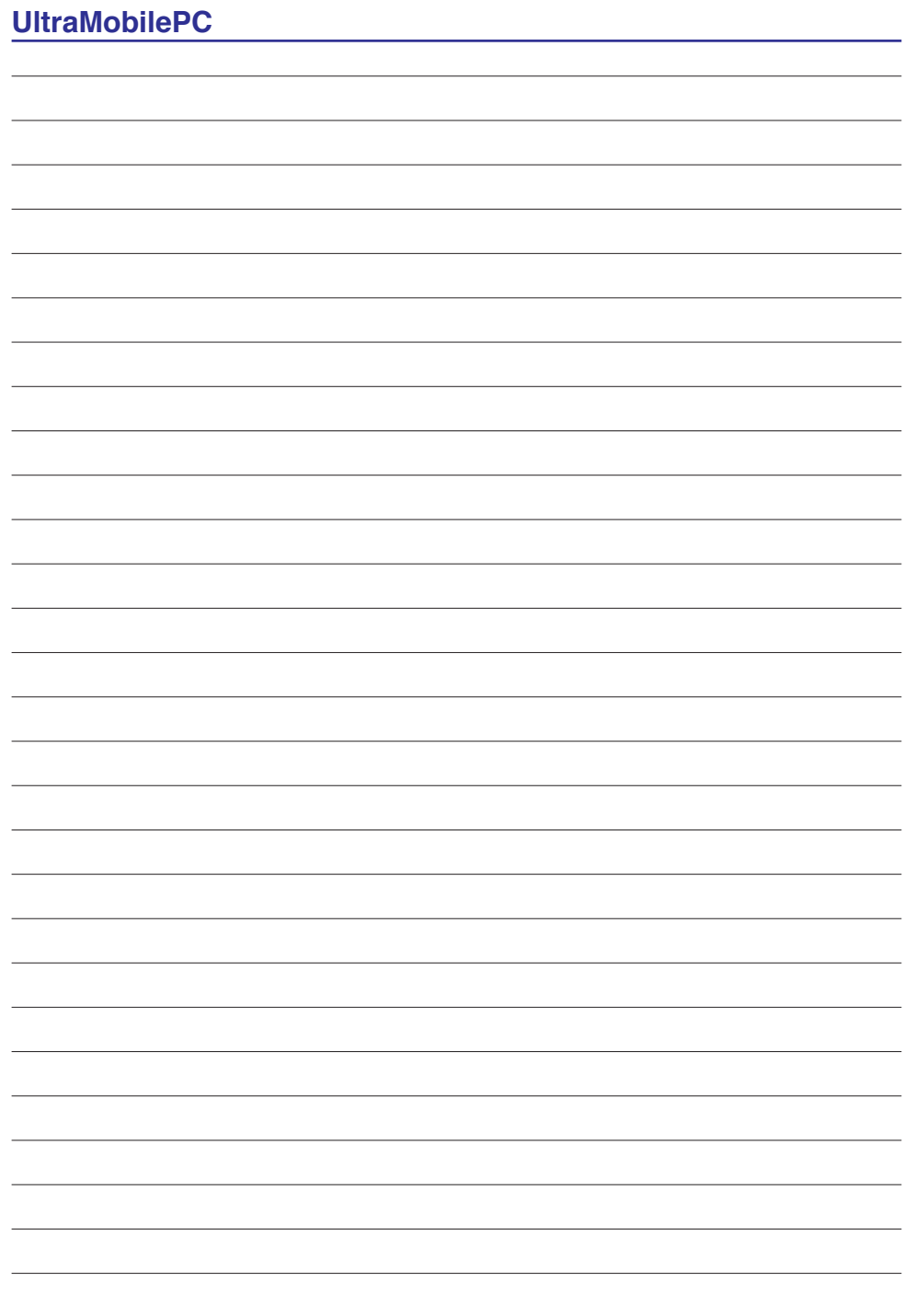

## <span id="page-28-0"></span>**4. Utilização do UltraMobilePC**

**Sistemas operativos Software de suporte Ligação Fast-Ethernet Ligação LAN sem fios (nos modelos seleccionados) Ligação sem fios Bluetooth Modos de gestão da energia Scanner de impressões digitais**

## <span id="page-29-0"></span>**Sistemas operativos**

Este UltraMobilePC pode oferecer (dependendo do território) aos seus clientes a opção de escolher um sistema operativo pré-instalado com o **MicrosoftWindows XP**. As escolhas e os idiomas dependem do território. Os níveis de suporte do hardware e do software podem variar dependendo do sistema operativo instalado. Não é garantida a estabilidade e a compatibilidade de outros sistemas operativos.

## **Software de suporte**

Este UltraMobilePC trás um CD de suporte que contém a BIOS, controladores e aplicações para activar as funções de hardware, funcionalidade prolongada, ajuda na gestão do UltraMobilePC ou adicionar funcionalidades não fornecidas pelo sistema operativo nativo. Se for necessárias actualizações ou substituições do CD de

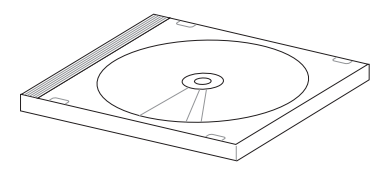

suporte, contacte o seu fornecedor para Web sites para transferir controladores e utilitários de software individuais.

O CD de suporte contém todos os controladores, utilitários e software de todos os sistemas operativos mais utilizados, incluindo aqueles que foram pré-instalados. O CD de suporte não inclui o sistema operativo. O CD de suporte é necessário mesmo se o UltraMobilePC vier pré-configurado para disponibilizar software adicional não incluido, como fazendo parte do software pré-instalado na fábrica.

Um CD de recuperação é opcional e inclui uma imagem do sistema operativo original instalado na unidade de disco rígido proveniente da fábrica. O CD de recuperação disponibiliza uma solução de recuperação compreensiva que repõe rapidamente o sistema operativo do UltraMobilePC para o estado de funcionamento original, desde que a unidade de disco rígido esteja a funcionar correctamente. Se necessitar de uma solução, contacte o seu revendedor.

T) **Nota: Alguns dos componentes e das capacidades do UltraMobilePC podem não funcionar até os controladores de dispositivo e os utilitários estarem instalados.**

## <span id="page-30-0"></span>**Ligação Fast-Ethernet**

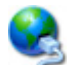

Ligue um cabo de rede, com conectores RJ-45 em cada extremidade, à porta do modem/rede localizada no UltraMobilePC e a outra extremidade a um hub ou switch. Para velocidades 100BASE-TX, o cabo de rede tem de ser da categoria 5 (e não da categoria 3) com fio em par entraçado. Se planeia executar a interface a 100Mbps, esta deve ser ligada a um hub 100BASE-TX (e não a um hub BASE-T4). Para o 10Base-T, utilize o fio de par entraçado de categoria 3, 4 ou 5. O modo Full-duplex de 10/100 Mbps é suportado neste UltraMobilePC mas requer ligação a um hub de comutação de rede com a opção "duplex" activada. A prédefinição do software, consiste na utilização da definição mais rápida, de forma que não seja necessária a intervenção do utilizador.

#### **Cabo de par entraçado**

{∯

O cabo utilizado para ligar a placa Ethernet a um anfitrião (normalmente um hub ou um switch) denomina-se um cabo Ethernet de par entraçado passante (TPE). Os conectores terminais denominamse conectores RJ-45, que não são compatíveis com os conectores telefónicos RJ-11. Se quiser ligar dois computadores um ao outro sem um hub entre eles, é necessário um cabo LAN.

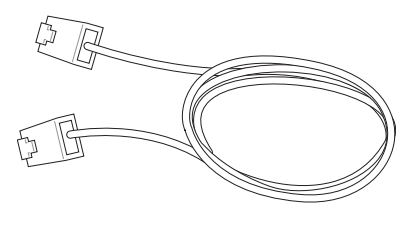

**Este é um exemplo de um UltraMobilePC ligado a um hub ou switch de rede para utilizar com o controlador Ethernet incorporado.**

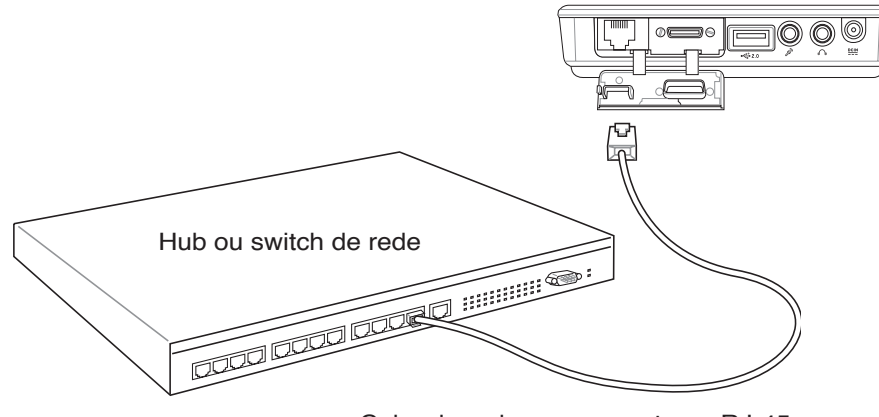

Cabo de rede com conectores RJ-45

**AVISO! Utilize apenas tomadas telefónicas analógicas. O modem incorporado não suporta a tensão utilizada nos sistemas telefónicos digitais. Não ligue a ficha RJ-11 aos sistemas telefónicos digitais que se encontram em muitos centros comerciais, caso contrário pode danificar o dispositivo!**

## <span id="page-31-0"></span>**Ligação LAN sem fios (nos modelos seleccionados)**

A LAN sem fios opcional incorporada é uma placa Ethernet sem fios compacta e de fácil utilização. Utilizando a norma IEEE 802.11 em termos da LAN sem fios (WLAN), esta LAN sem fios opcional e incorporada é capaz de proporcionar grandes velocidades de transferência de dados graças às tecnologias DSSS (Direct Sequence Spread Spectrum) e OFDM (Octogonal Frequency Division Multiplexing). Esta LAN sem fios opcional e incorporada é compatível com as antigas normas IEEE 802.11 permitindo, assim, o seu funcionamento em conjunto com as normas da LAN sem fios.

A LAN sem fios opcional e incorporada é uma placa cliente que suporta os modos Infraestrutura e Ad-hoc proporcionando-lhe uma maior flexibilidade em termos das suas configurações da rede sem fios existentes e futuras para distâncias até 40 metros entre o cliente e o ponto de acesso.

Para uma eficaz segurança da sua comunicação sem fios, a LAN sem fios opcional e incorporada inclui a encriptação WEP (Wired Equivalent Privacy) de 64/128 bits bem como a capacidade WPA (Wi-Fi Protected Access).

#### **Modo Ad-hoc**

O modo Ad-hoc permite ao UltraMobilePC ligar a um outro dispositivo sem fios. Neste ambiente de rede sem fios, não é necessário qualquer ponto de acesso.

(Todos os dispositivos devem dispor de placas LAN sem fios 802.11 opcionais.)

#### **Modo Infra-estrutura**

O modo Infra-estrutura permite ao UltraMobilePC e a outros dispositivos sem fios integrarem uma rede criada por um ponto de acesso (vendido em separado) e que proporciona uma ligação central para os clientes sem fios para que estes possam comunicar uns com os outros ou com uma rede com fios.

(Todos os dispositivos devem dispor de placas LAN sem fios 802.11 opcionais.)

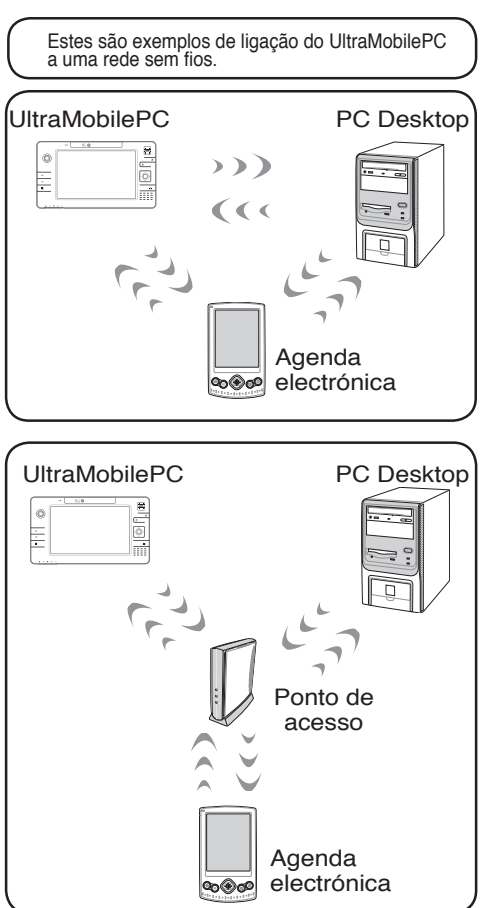

## <span id="page-32-0"></span>**Ligação sem fios Bluetooth**

Os UltraMobilePCs com tecnologia Bluetooth eliminam a necessidade de utilizar cabos para ligar os dispositivos activados para Bluetooth. Como exemplos de dispositivos activados para Bluetooth temos os ratos, os teclados, os PCs Portáteis, os PCs desktop, os telemóveis e as agendas electrónicas.

**Nota: Se o seu UltraMobilePC não incluir a função Bluetooth, terá de ligar um módulo USB ou ExpressCard Bluetooth de forma a poder utilizar a função Bluetooth.**

#### **Telemóveis Bluetooth**

É possível ligar sem fios o seu telemóvel. Dependendo das capacidades do seu telemóvel, pode transferir dados da lista telefónica, fotos, ficheiros de som, etc. ou utilizá-lo como um modem para ligar à Internet. Pode também utilizá-lo para envio de mensagens SMS.

#### **Computadores ou agendas electrónicas Bluetooth**

Pode fazer a ligação sem fios a outro computador ou agenda electrónica e trocar ficheiros, partilhar periféricos ou partilhar as ligações à Internet ou à rede. Pode também utilizar teclados ou ratos sem fios Bluetooth.

### **Interligação com dispositivos preparados para Bluetooth**

Em primeiro lugar, tem de interligar o UltraMobilePC com um dispositivo preparado para Bluetooth antes de poder fazer a ligação ao mesmo. Certifique-se de que o dispositivo preparado para Bluetooth está LIGADO e pronto para aceitar a ligação. Aceda à opção **Bluetooth Settings (Definições Bluetooth)** a pardir do menu **Start** | **Programs** | **Bluetooth (Iniciar** | **Programas** | **Bluetooth)** do Windows e seleccione **Add New Connection (Adicionar nova ligação)** a partir do ícone Bluetooth existente na barra de tarefas, se este estiver disponível.

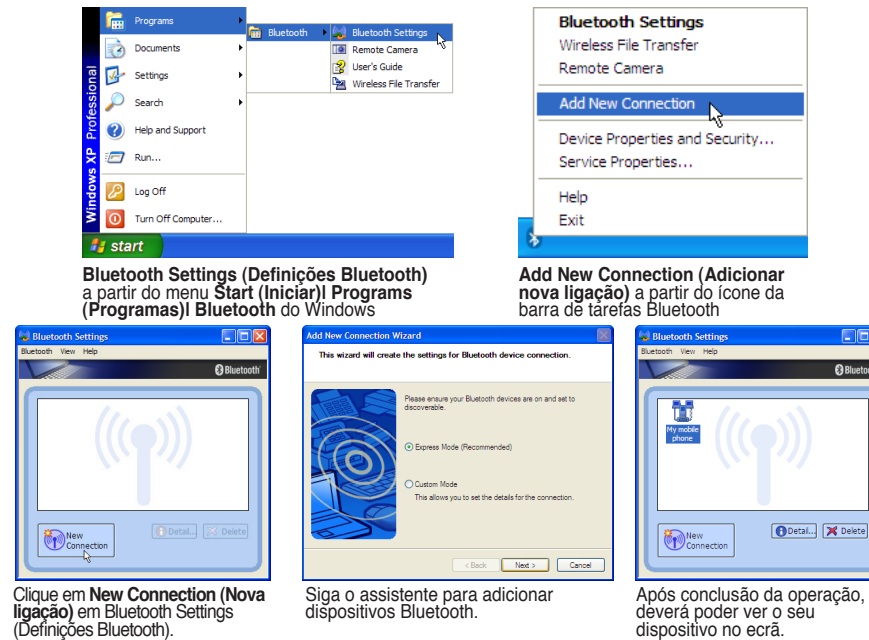

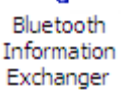

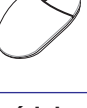

 $\rightarrow$ **tjadm** ㄉㄚ ㄓㄗ ㄠㄡㄇ

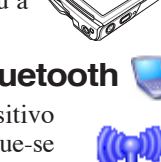

# <span id="page-33-0"></span>**Modos de gestão da energia**

O UltraMobilePC dispõem de diversas funções de poupança de energia ajustáveis ou automáticas, que podem ser utilizadas para maximizar a duração das baterias e reduzir o custo total da propriedade (TCO- Total Cost of Ownership). Algumas destas funções podem ser controladas através do menu Power na BIOS Setup. As definições de gestão da energia ACPI são realizadas através do sistema operativo. As funções de gestão da energia foram concebidas para poupar o máximo de energia possível ao colocar os componentes num modo de consumo de energia mais reduzido, sempre que possível, mas também permitindo o funcionamento integral a pedido. Estes modos de poupança reduzida, denominam-se modo de Espera (ou Suspend-to-RAM) e Hibernação ou Suspend-to-Disk (STD). O modo de espera é uma função simples disponbilizada pelo sistema operativo. Quando o UltraMobilePC está num dos modos de poupança de energia, o estado é apresentado da seguinte forma: Espera: o LED de alimentação pisca e Hibernação: LED de alimentação apagado.

## **Modo de alimentação integral e desempenho máximo**

O UltraMobilePC funciona no modo de alimentação integral quando a função de poupança de energia está desactivada através da configuração da gestão da energia do Windows e do SpeedStep (nos modelos seleccionados). Quando o UltraMobilePC está a funcionar no modo de energia integral, o LED de alimentação permanece aceso. Se tiver consciência do desempenho do sistema e do consumo de energia, seleccione Desempenho máximo, em vez de desactivar todas as funções de gestão da energia.

## **ACPI**

A configuração avançada e a gestão da alimentação (ACPI- Advanced Configuration and Power Management) foi desenvolvida pela Intel, Microsoft e Toshiba, sobretudo para o Windows e posteriormente para controlar a gestão da energia e as funções de Plug and Play. ACPI é a nova norma no que diz respeito à gestão de energia para os UltraMobilePC.

**NOTA: A APM (Advanced Power Management) foi utilizada em sistema operativos**   $\blacktriangle$ **mais antigos, como por exemplo o Windows NT4 e o Windows 98. Como os sistemas operativos mais recentes, como por exemplo o Windows XP, Windows 2000 e Windows ME utilizam a norma ACPI: a norma APM já não é suportada integralmente neste UltraMobilePC.**

## **Modo de suspensão**

Nos modos de espera (STR) e de hibernação (STD), o relógio da CPU é parado e a maior parte dos dispositivos do UltraMobilePC são colocados no estado de actividade mais baixo. O modo de suspensão é o estado de alimentação mais baixo do UltraMobilePC. O UltraMobilePC entra no modo de suspensão quando o sistema permanece inactivo durante uma quantidade de tempo especificada ou manualmente utilizado as teclas [Fn][F1]. O LED de alimentação pisca quando o UltraMobilePC está no modo STR. No modo STD, parece que o UltraMobilePC está desligado. **Para recuperar do STD utilize o interruptor de alimentação (tal como se faz para ligar o UltraMobilePC).**

## **Poupança de energia**

Para além de reduzir o relógio da CPU, este modo coloca os dispositivos, incluindo a contraluz do LCD no estado de actividade mais baixo. O UltraMobilePC entra no modo de espera (prioridade baixa) quando o sistema permanece inactivo durante uma quantidade de tempo especificada. O tempo de inactividade pode ser definido através da gestão da energia do Windows (prioridade mais elevada). Para sair do modo de espera, prima qualquer tecla.

### <span id="page-34-0"></span>**Sumário do estado de alimentação**

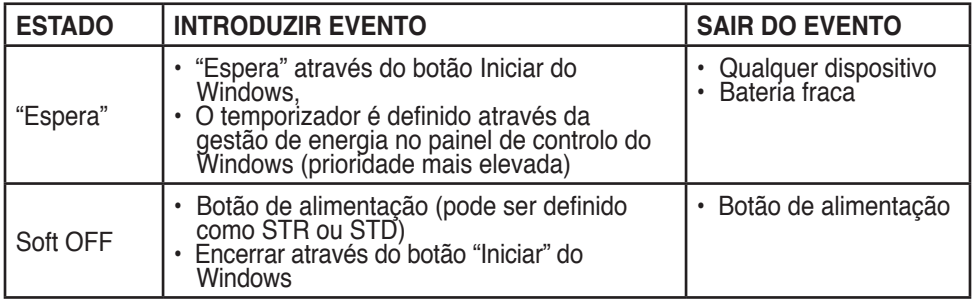

## **Controlo térmico da alimentação**

Há três métodos para controlo da alimentação, para controlar o estado térmico do UltraMobilePC. Este controlo da alimentação não pode ser configurado pelo utilizador e deve ser conhecido no caso do UltraMobilePC entrar neste estados. As temperaturas seguintes representam a temperatura do chassis (não a do CPU).

- A ventoinha liga-se para obter um arrefecimento activo quando a temperatura alcança o limite superior de segurança.
- A CPU diminui a velocidade para o arrefecimento passsivo quando a temperatura excede o limite superior de segurança.
- O sistema encerra para um arrefecimento crítico quando a temperatura excede o limite superior de segurança máxima.

#### <span id="page-35-0"></span>**UltraMobilePC**

## **Gestão da alimentação - "Espera" e "Hibernação"**

As definições para gestão da energia encontram-se no painel de controlo do Windows. Abaixo encontram-se as propriedades das opções de alimentação no Windows. Pode definir "Espera" ou "Encerrar" para fechar o painel de visualização, premindo o botão de alimentação ou activado o modo de poupança de energia. As opções "Espera" e "Hibernação" permitem poupar energia quando o UltraMobilePC não está a ser utilizado, desactivando determinados componentes. Quando retomar o seu trabalho, o estado mais recente (como por exemplo, um documento deslocado no sentido descendente até meio ou um e-mail escrito até meio) reaparecerá como anteriormente. A opção "Encerrar" permite fechar todas as aplicações e perguntar-lhe se pretende guardar o seu trabalho, caso ainda o não tenha sido.

**"Espera"** é o mesmo do que "Suspend-to-RAM" (STR). Esta função armazena os dados e o estado actual na RAM, enquanto muitos dos componentes são desactivados. Como a memória RAM é volátil, requer energia para manter (actualizar) os dados. Para funcionar: seleccione "Iniciar" | "Encerrar" e "Espera".

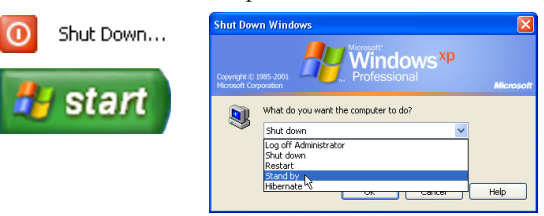

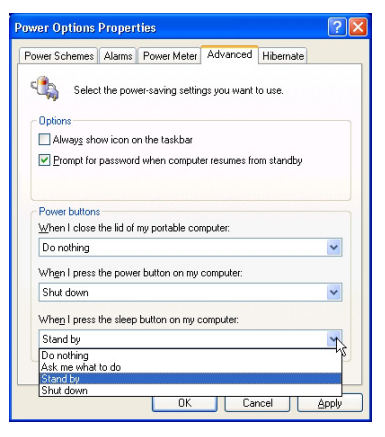

**"Hibernar"** é o mesmo do que "Suspend-to-Disk" (STD) e armazena os dados e o estado actual na unidade de disco rígido. Ao realizar esta operação, a RAM não tem de ser actualizada periodicamente e o consumo de energia é muito reduzido, mas não é eliminado completamente, porque determinados componentes de arranque, como por exemplo a LAN e o modem necessitam de permanecer alimentados. A opção "Hibernar" guarda mais energia comparada com a opção "Espera". Para utilizar: active a hibernação em "Opções de energia" e seleccione "Iniciar" | "Encerrar" e "Hibernar".

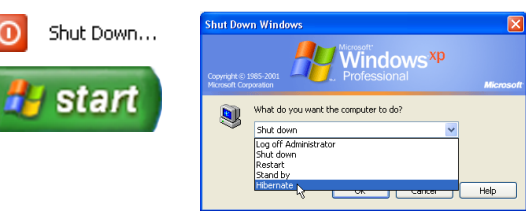

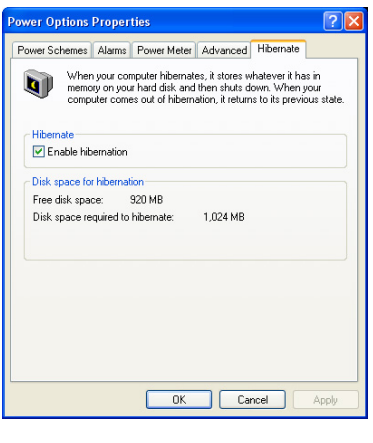

## **UltraMobilePC**

# <span id="page-36-0"></span>**Scanner de impressões digitais**

O scanner de impressões digitais pode ser utilizado para uma autenticação imediata e segura do utilizador.

Prima a tecla direita do rato sobre o ícone da barra de tarefas para abrir o menu do software e editar os utilizadores ou ajustar as definições.

Pode abrir o software a partir do menu "Start" (Iniciar) do Windows caso o ícone da barra de tarefas não esteja em execução.

Introduza aqui a informação da conta e clique em **Next (Seguinte)**.

A new Limited Windows user account will be created and this account can be later added to Administrators group using Control Panel.

 $\triangle$  Back

Initials:

 $Next > 0$ 

Any

Cancel

gracracion<br>- Completing this form will register you with ASHS Security Protect Manager

**CR ASUS Security Protect Manager Registration Wizard** 

Enter annonriate information in the following text hoves

User

First

Last

**92** Network

My Company

Registration

Heer name:

Log on to:

First name:

Last name

Description:

More.

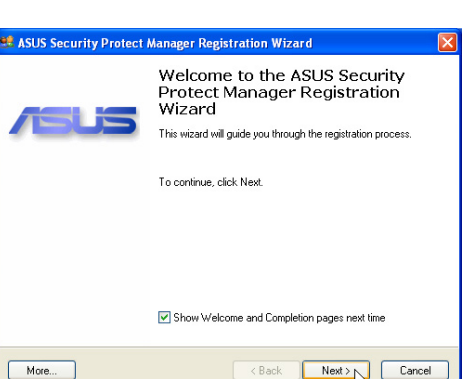

Inicie o assistente de registo e clique em **Next** 

**(Seguinte)**.

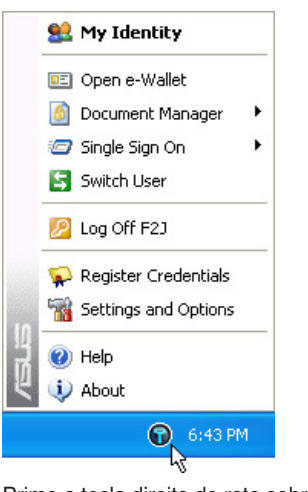

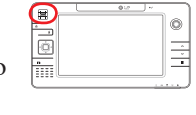

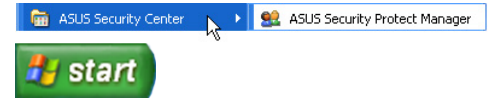

## **Scanner de impressões digitais (continuação)**

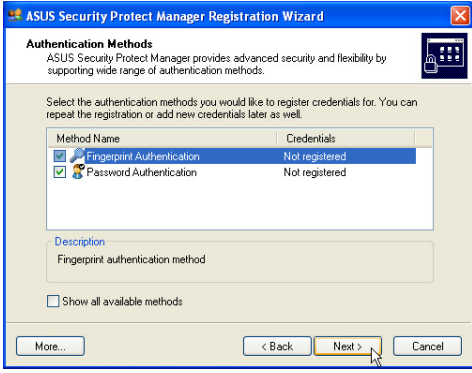

Seleccione os métodos de autenticação que pretende utilizar, para tal esta conta do utilizador.

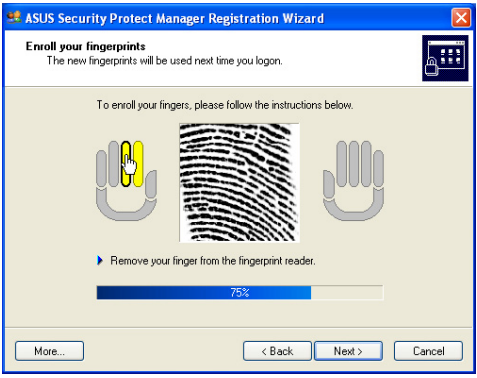

Seleccione um dedo no ecrã e passe várias vezes o dedo pelo scanner de impressões digitais até o dedo no ecrã ficar amarelo. Repita esta operação para os outros dedos se assim o pretender.

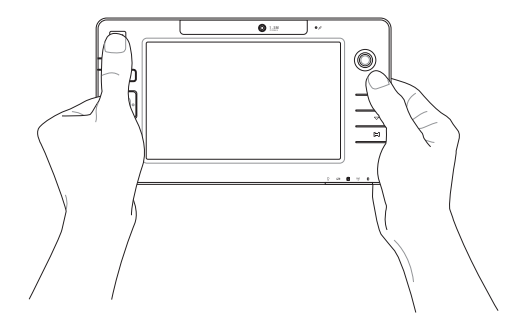

# <span id="page-38-0"></span>**Apêndice**

**Acessórios opcionais Mais acessórios opcionais Ligações opcionais Glossário**

## <span id="page-39-0"></span>**Acessórios opcionais**

Estes itens, caso pretenda, vêm como itens opcionais para complementar o UltraMobilePC.

### **Teclado USB dobrável**

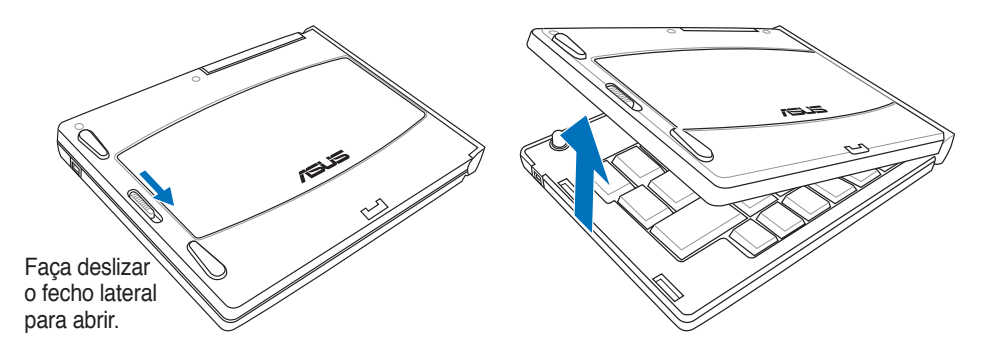

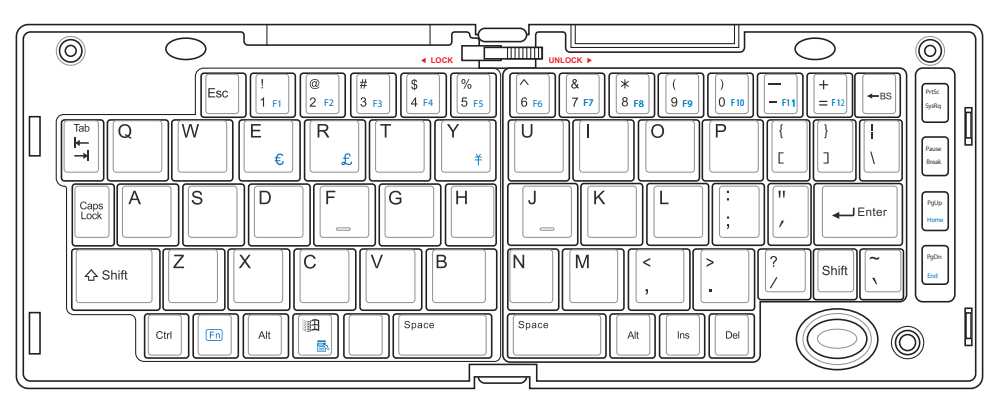

Faça deslizar o fecho superior para que o teclado fique aberto.

mini USB.

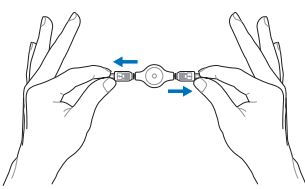

Puxe totalmente os conectores USB e recolha lentamente o cabo

Puxe os conectores USB (não totalmente) para esticar o cabo mini USB.

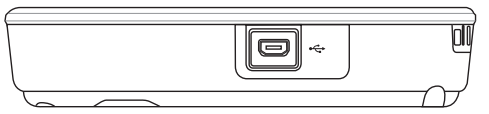

Ligue o cabo mini USB ao teclado USB dobrável e a esta porta mini USB.

## **PortBar**

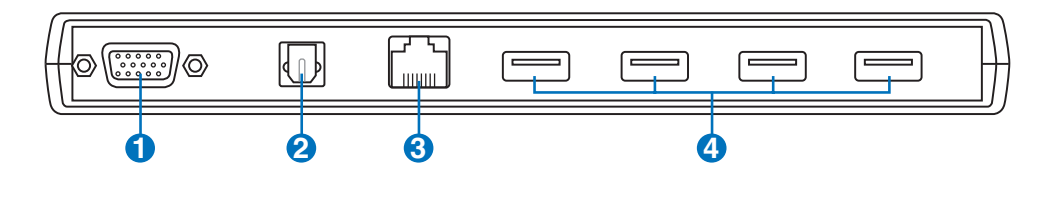

## **Saída do monitor 1**

A saída D-sub de 15 pinos é uma porta analógica que suporta um dispositivo padrão compatível com a especificação VGA como, por exemplo, um monitor ou um projector, para que possa fazer a visualização num dispositivo externo de maiores dimensões.

## **Tomada de saída SPDIF 2**

Esta tomada permite a ligação a dispositivos compatíveis com a norma SPDIF (Sony/Philips Digital Interface) para saída de áudio digital. Utilize esta capacidade para transformar o UltraMobilePC num sistema de entretenimento em casa de alta-fidelidade.

## $\bf 3$ 옮 Porta LAN

A porta RJ-45 da LAN com oito pinos é maior que a porta RJ-11 do modem e suporta um cabo Ethernet padrão para ligação a uma rede local. O conector interno proporciona-lhe uma maior facilidade de utilização sem adaptadores adicionais.

## **2.0 Portas USB (2.0/1.1) 4**

A norma Universal Serial Bus é compatível com dispositivos USB 2.0 ou USB 1.1, tais como, teclados, dispositivos para apontar, câmaras de vídeo, modems, unidades de disco rígido, impressoras, monitores e scanners ligados em série até 12 Mbits/Seg. (USB 1.1) e 480 Mbits/Seg. (USB 2.0). A norma USB permite o funcionamento simultâneo de muitos dispositivos num único computador, com periféricos como teclados USB e alguns monitores mais recentes que funcionam como sites ou hubs de plug-in adicionais. A norma USB suporta a ligação automática de dispositivos, de forma a que os periféricos possam ser ligados ou desligados sem reiniciar o computador.

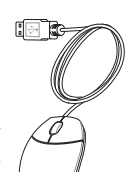

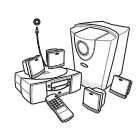

## **PortBar (continuação)**

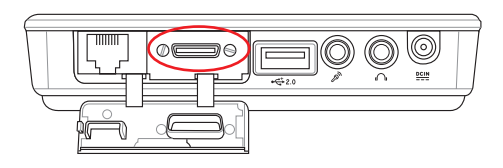

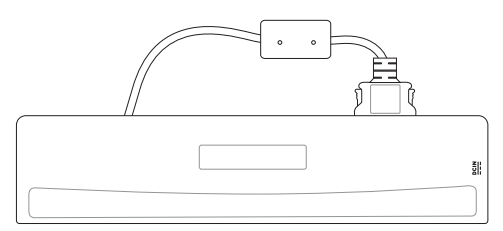

Ligue o PortBar à porta de expansão. Mantenha o conector PortBar no respectivo suporte sempre que não esteja a ser utilizado para protecção dos respectivos contactos.

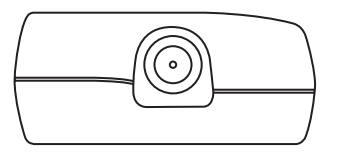

Ligue o transformador do UltraMobilePC a esta porta de alimentação para que possa facilmente libertar o UltraMobilePC de todos os periféricos e utilizando apenas um único conector.

> **AVISO! Tem de ligar o transformador ao UltraMobilePC ou ao PortBar quando utilizar este último. O PortBar não deve ser utilizado quando o UltraMobilePC estiver a ser alimentado por bateria.**

{∯

**43**

Contractor

## <span id="page-42-0"></span>**Mais acessórios opcionais**

Estes itens, caso pretenda, vêm como itens opcionais para complementar o UltraMobilePC.

# Hub USB  $\stackrel{\approx}{\equiv}$

A ligação de um hub USB opcional permite aumentar as portas USB e permite-lhe ligar ou desligar rapidamente muitos periféricos USB através da utilização de um cabo único.

**Notas: Recomendamos a utilização de dois transformadores a.c. (um com o UltraMobilePC e o outro com o PortBar) ao utilizar todas as portas do UltraMobilePC e do PortBar.**

## **Rato e teclado USB**

Ligue um teclado USB externo para permitir a entrada mais fácil de dados. A ligação de um rato USB externo facilita a navegação no Windows. Tanto o teclado, como o rato USB externo funcionam simultaneamente com o teclado e o touchpad incorporados do UltraMobilePC.

## **Disco de memória flash USB**

Um disco de memória flash USB, é um item opcional que substitui a disquete de 1,44 MB e permite o armazenamento de vários mega bytes de informação, maiores velocidades de transferência e uma maior durabilidade. Quando utilizados nos actuais sistemas operativos, não são necessários controladores.

# **Unidade de disquetes USB**

 $\mathbf{d}$ i $\mathbf{h}$ 

Uma unidade de disquetes opcional de interface USB pode aceitar uma disquete de 1,44 MB (ou 720 KB) e de 3,5".

**AVISO! Para evitar falhas no sistema, utilize a opção (Remover hardware em segurança) na barra de tarefas antes de desligar a unidade de disquetes USB. Ejecte a disquete antes de transportar o UltraMobilePC para evitar danificar o dispositivo ou a ocorrência de um choque.**

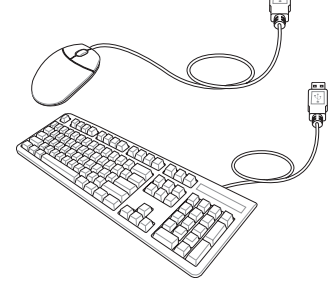

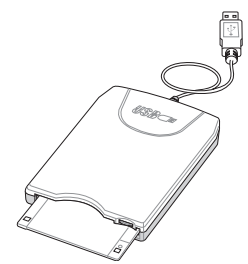

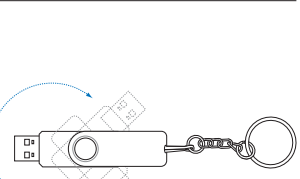

#### <span id="page-43-0"></span>**UltraMobilePC**

## **Ligações opcionais**

Estes itens, caso o pretenda, podem ser adquiridos a partir de terceiros.

#### $\leftrightarrow 2.0$ **Ligação da impressora**

Uma ou mais impressoras USB podem ser utilizadas simultaneanmente em qualquer porta USB.

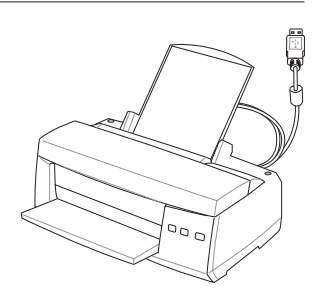

#### **Rato Bluetooth (opcional)**

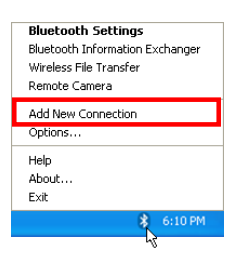

1. Um ícone Bluetooth deve aparecer na barra de tarefas do Windows. Prima a tecla direita do rato sobre o ícone Bluetooth na barra de tarefas e escolha a opção **Add New Connection (Adicionar nova ligação)**.

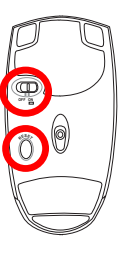

2. Ligue o comutador existente na parte inferior do rato.

3. Prima o botão "RESET" existente na parte inferior do rato.

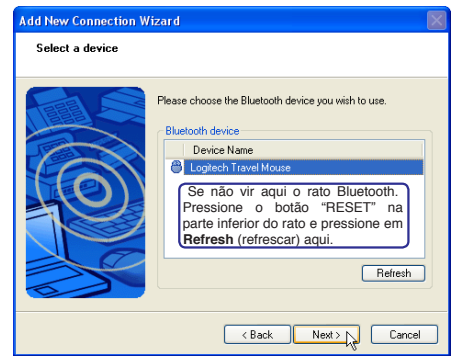

5. Será apresentada uma lista de dispositivos Bluetooth disponíveis. Escolha o dispositivo "Logitech Travel Mouse" e clique em **Next (Seguinte)**.

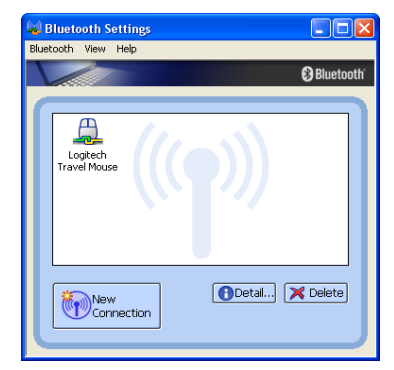

7. O dispositivo Logitech Travel Mouse com um par de mãos de cor verde e amarela aparecerá nesta janela.

**Nota: Pode ser necessário premir o botão "RESET" após substituir as pilhas. Repita esta operação se necessário.**

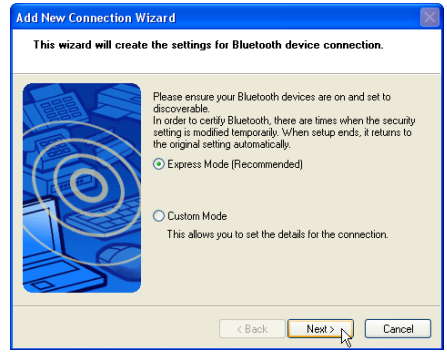

4. Seleccione "Express Mode" (Modo express) e clique em **Next (Seguinte)**.

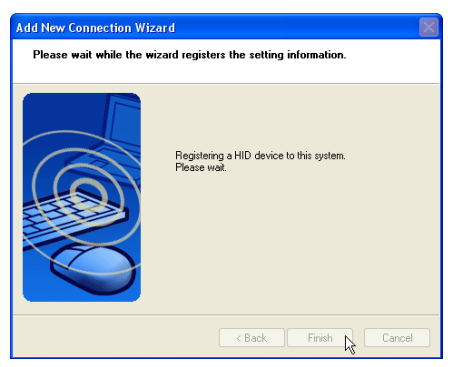

6. O software irá proceder ao registo do rato Bluetooth. Clique em **Finish (Concluir)** quando terminar.

#### **Resolução de problemas**

#### **Pergunta: Como posso verificar se o meu dispositivo Bluetooth está pronto?**

Em "Device Manager" (Gestor de dispositivos), verifique se a opção "Bluetooth Personal Area Network" (Rede de área pessoal Bluetooth) está disponível, tal como mostrado aqui.

#### **Pergunta: Não consigo ver o meu rato Bluetooth na lista. O que devo fazer?**

Clique em **Refresh (Actualizar)**  no software e no botão "RESET" que encontra no rato. Repita esta operação se necessário.

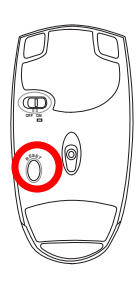

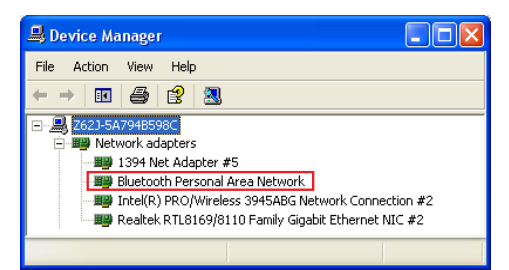

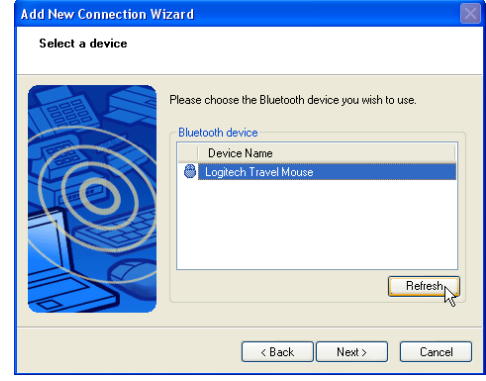

**Pergunta: Já tinha registado o rato Bluetooth anteriormente. Porque motivo é que o mesmo não está a funcionar? Como posso estabelecer ligação com o rato?**

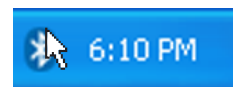

Faça um duplo clique<br>sobre o ícone Bluetooth

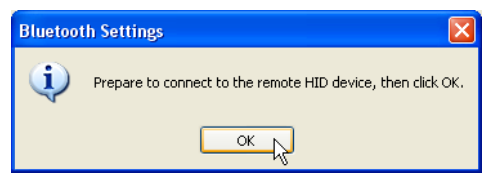

Será apresentada uma janela de confirmação. Clique em **OK**.

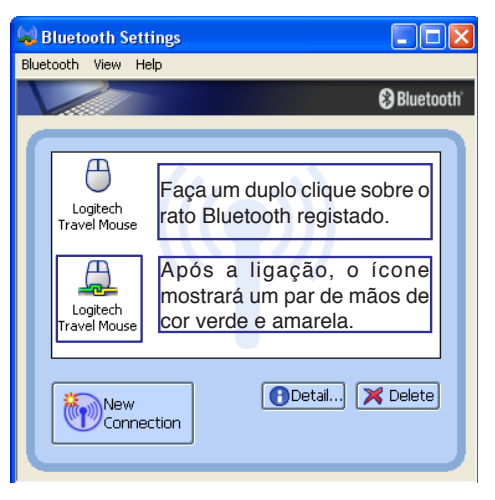

### <span id="page-46-0"></span>**Glossário ACPI (Advanced Configuration and Power Management Interface)**

Norma moderna para reduzir a utilização de energia nos computadores.

#### **APM (Advanced Power Management)**

Norma moderna para reduzir a utilização de energia nos computadores.

#### **AWG (American Wire Gauge)**

**NOTA: Esta tabela é apenas para referência geral e não deve ser utilizada como uma fonte da norma American Wire Gauge, visto que esta tabela pode não ser actual ou estar completa.**

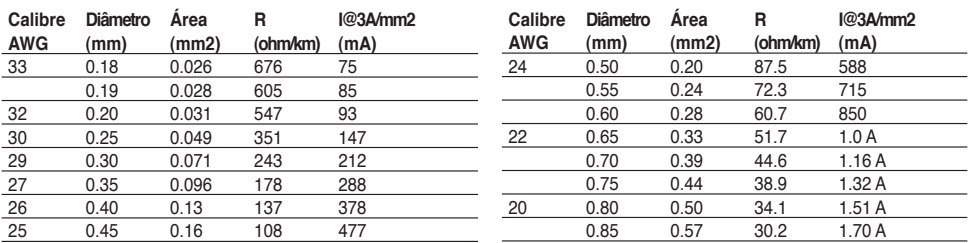

#### **BIOS (Basic Input/Output System- Sistema de Entrada/Saída Básico)**

A BIOS consiste num conjunto de rotinas que afectam a forma como o computador transfere dados entre os componentes do computador, como por exemplo a memória, discos e o adaptador de visualização. As instruções da BIOS estão inseridas na memória só de leitura do computador. Os parâmetros da BIOS podem ser configurados pelo utilizador através do programa BIOS Setup. A BIOS pode ser actualizada com o recurso ao utilitário fornecido para copiar um novo ficheiro da BIOS para a EEPROM.

#### **Bit (Binary Digit- Dígito Binário)**

Representa a unidade mais pequena de dados utilizada pelo computador. Um bit pode ter um dos seguintes valores: 0 ou 1.

#### **Arranque**

Arranque significa iniciar o sistema operativo do computador, carregando-o na na memória do sistema. Quando o manual lhe dá instruções para arrancar o sistema (ou o computador), significa que tem de desligar o computador. Reiniciar significa reiniciar o computador. Quando utilizar o Windows 95 ou uma versão mais recente, seleccione Reiniciar em Iniciar | Encerrar... para reiniciar o computador.

### **Bluetooth (nos modelos seleccionados)**

A tecnologia Bluetooth é uma tecnologia sem fios de curto alcance que lhe permite ligar computadores, telemóveis e dispositivos portáteis tanto uns aos outros como à Internet. A tecnologia Bluetooth elimina a necessidade de cabos para ligação dos dispositivos uns aos outros. Os dispositivos activados para Bluetooth podem ser ligados uns aos outros sem fios e num raio de 10 metros.

## **Byte (Binary Term- Termo binário)**

Um byte é um grupo constituido por oito bits contíguos. Um byte é utilizado para representar um único caracter alfanumérico, símbolos de pontuação ou outros símbolos.

## **Paragem do relógio**

Função de conjunto de chips que permite parar o relógio do processador e começar num ciclo de funcionamento conhecido. A função de paragem do relógio é utilizada para poupanças de energia, gestão térmica e redução da velocidade de processamento.

### **CPU (Central Processing Unit- Unidade de Processamento Central)**

A CPU, por vezes denominada como Processador, funciona na prática como o cérebro do computador. Interpreta e executa comandos de programas e processa dados guardados na memória.

## **Controlador do dispositivo**

Um controlador do dispositivo consiste num conjunto especial de instruções que permitem ao sistema operativo do computador comunicar com dispositivos, como por exemplo VGA, áudio, Ethernet, impressora ou modem. Geralmente, é fornecido um controlador com o respectivo dispositivo de hardware.

## **DVD (Digital Versatile Disk)**

O DVD é essencialmente um CD maior e mais rápido que suporta vídeo e áudio e ainda dados de computador no mesmo suporte físico. Com estas capacidades e taxas de acesso, os discos DVD podem proporcionar-lhe vídeos animados high-color, melhores gráficos, imagens mais nítidas e som Dolby Digital Surround para criação de um ambiente do tipo sala de cinema. O DVD tem por objectivo incluir os sistemas de entretenimento em casa, os computadores e a informação empresarial num único formato digital que eventualmente substituirá o CD de áudio, as cassetes de vídeo, os discos a laser, os CD-ROMs e talvez até os cartuchos dos jogos de vídeo. O DVD é suportado pelas principais empresas de electrónica, pelas principais empresas de hardware informático e pelos principais estúdios de cinema e de música. Para ver DVDs é necessária uma unidade de DVD-ROM.

### **Hardware**

Hardware é um termo geral que se refere aos componentes físicos de um sistema informático, incluindo periféricos como as impressoras, modems e dispositivos apontadores.

## **Modo de hibernação**

Modo de poupança de energia que permite guardar todos os dados da memória no disco rígido e que desliga a CPU e o disco rígido. Ao cancelar o modo de hibernação, todas as aplicações que estavam em execução são restauradas para o estado em que se encontravam mais recentemente.

#### **IDE (Integrated Drive Electronics)**

Os dispositivos IDE integram o circuito de controlo da unidade directamente na própria unidade, eliminando a necessidade de utilizar uma placa adaptadora independente (neste caso para os dispositivos SCSI). Os dispositivos UltraDMA/66 ou 100 IDE podem alcançar transferências até aos 33 MB/seg.

## **POST (Power On Self Test)**

Quando liga o computador, este começa por executar o POST, uma série de testes de diagnóstico controlados por software. O POST verifica a memória do sistema, o circuito da motherboard, o visor, o teclado, a unidade de disquetes e outros dispositivos de I/O.

#### **RAM (Random Access Memory- Memória de Acesso Aleatório)**

A RAM (ou a memória, como é geralmente designada) é o local no computador onde o sistema operativo, os programas de aplicação e os dados a serem actualmente utilizados são temporariamente guardados para que possam ser rapidamente acedidos pelo processador do computador em vez deste ter de ler e escrever utilizando um suporte de armazenamento mais lento como é o caso, por exemplo, do disco rígido ou do disco óptico.

#### **Modo de suspensão**

Modo de poupança de energia que permite a um computador poupar energia quando este se encontra inactivo. Quando um computador se encontra no modo de suspensão, os dados na memória não são guardados para o disco rígido. Se a alimentação for desligada, os dados guardados na memória perder-se-ão.

#### **Modo de suspensão**

No Save-to-RAM (STR) e no Save-to-Disk (STD), o relógio da CPU é parado e a maior parte dos dispositivos do UltraMobilePC são colocados no estado de actividade mais baixo. O UltraMobilePC entra no modo de suspensão quando o sistema permanece inactivo durante uma quantidade especificada de tempo ou manualmente utilizando as teclas de funções. A definição do tempo de inactividade para o disco rígido e para o vídeo, pode ser definido pela BIOS Setup. O LED de alimentação pisca quando o UltraMobilePC está no modo STR. No modo STD, o UltraMobilePC parece estar desligado.

#### **Disco do sistema**

O disco do sistema contém o ficheiro principal do sistema operativo e é utilizado para arrancar o sistema operativo.

### **Cabo de par entrançado**

O cabo utilizado para ligar a placa Ethernet a um anfitrião (normalmente um hub ou um switch), denomina-se um Twisted Pair Ethernet (TPE) direito. Os conectores da extremidade denominamse conectores RJ-45, que não são compatíveis com os conectores telefónicos RJ-11. Se ligar dois computadores sem um hub entre eles, é necessário utilizar um cabo de par entrançado cruzado.

### **UltraDMA/66 ou o 100**

UltraDMA/66 ou 100 são novas especificações para melhorar as taxas de transferência IDE. Ao contrário do modo PIO tradicional, que utiliza apenas a extremidade ascendente do sinal do comando IDE para transferir dados, o UltraDMA/66 ou o 100 utiliza tanto a extremidade ascendente como a extremidade descendente.

#### **USB (Universal Serial Bus)**

Trata-se de um novo bus periférico série de 4 pinos, mas que permite periféricos de computador Plug and Play, como por exemplo o teclado, rato, joystick, scanner, impressora e modem/ RDIS para ser configurado automaticamente quando estão ligados fisicamente sem ter de instalar controladores ou reiniciar o dispositivo. Com o USB, os cabos complexos tradicionais localizados no painel posterior do PC podem ser eliminados.

#### **Windows**

Nome do sistema operativo desenvolvido pela Microsoft Corporation e utilizado neste computador.

### **Declaração da Federal Communications Commision**

Este dispositivo está em conformidade com as normas da FCC, secção 15. O funcionamento está sujeito às seguintes duas condições:

- Este dispositivo não pode provocar interferência perigosas e
- Este dispositivo tem de aceitar qualquer interferência recebida, incluindo interferências que possam dar origem a um funcionamento indesejado.

Este equipamento foi testado e chegou-se à conclusão que está em conformidade com os limites para o dispositivo digital de classe B, de acordo com a secção 15 das normas da "Federal Communications Commission" (FCC). Estes limites foram concebidos para disponibilizar uma protecção razoável contra interferências perigosas em instalações residenciais. Este equipamento gera, utiliza e pode irradiar energia de frequência de rádio e, se não for instalado e utilizado de acordo com as instruções, pode provocar interferências perigosas nas comunicações de rádio. Contudo, não há qualquer garantia de que as interferências possam ocorrer numa instalação particular. Se este equipamento não provocar interferências perigosas na recepção de rádio ou de televisão, o que pode ser determinado desligando e voltando a ligar o equipamento, o utilizador é encorajado a tentar corrigir a interferência através de uma ou mais das seguintes medidas:

- Reorientação ou recolocação da antena receptora.
- Aumentar a separação existente entre o equipamento e o receptor.
- Ligue o equipamento a uma tomada num circuito diferente daquele ao qual o receptor está ligado.
- Procure um fornecedor ou um técnico de televisão/rádio com experiência.
- **AVISO! A utilização de um cabo de alimentação do tipo blindado é necessário para**   $\mathbb{F}$ **ficar em conformidade com os limites de emissões da FCC e para evitar interferências na recepção da televisão e do rádio mais próximos. É essencial utilizar apenas o cabo de alimentação fornecido. Utilize apenas cabos blindados para ligar dispositivos de I/O a este equipamento. É avisado de que as alterações ou modificações que não tenham sido expressamente aprovadas pela parte responsável pela conformidade, pode impedi-lo de utilizar o equipamento.**

(Impresso novamente a partir do código da normas federais #47, secção 15.193, 1993. Washington DC: escritório do registo federal, arquivos da nação e administração dos registos, escritório de impressão do governo dos E.U.A.)

## **Requisitos da FCC relativos à interferência de radiofrequência**

Este dispositivo apenas pode ser utilizado dentro de casa devido à sua frequência de funcionamento se situar entre os 5,15 e os 5,25 GHz. A FCC determina que este produto seja utilizado dentro de casa no caso das frequências se situarem entre os 5,15 e os 5,25 GHz e de forma a reduzir as interferências prejudiciais ao nível dos sistemas móveis por satélite de co-canal.

Os radares de alta potência são os principais utilizadores das bandas de 5,25 a 5,35 GHz e 5,65 a 5,85 GHz. Estas estações de radar podem interferir com e/ou danificar este dispositivo.

௹

৻₫

**IMPORTANTE! Este dispositivo e a(s) sua(s) antena(s) não deve ser colocado próximo de ou utilizado em conjunto com outras antenas ou transmissores.** 

## **Aviso da FCC relativo à exposição à radiofrequência**

Este equipamento é compatível com os limites de exposição à radiação definidos pela FCC e relativamente a um ambiente não controlado. De forma a assegurar a compatibilidade com os requisitos da FCC em termos da exposição à radiofrequência, evite o contacto directo com a antena transmissora durante a operação de transmissão. Os utilizadores finais devem seguir as instruções de funcionamento fornecidas de forma a assegurar a compatibilidade com os limites de exposição à radiofrequência.

Relativamente ao funcionamento nas frequências de 5,15 GHz e 5,25 GHz, este está limitado a ambientes interiores devendo a antena do dispositivo fazer parte do mesmo.

**Chamada de atenção da FCC: Quaisquer alterações não expressamente aprovadas pela entidade responsável pela compatibilidade do aparelho invalidam a autoridade do utilizador em operar o mesmo. "O fabricante declara que este dispositivo está limitado aos canais 1 a 11 na frequência de 2,4 GHz de acordo com firmware específico controlado nos E.U.A."**

## **Declaração de conformidade (Directiva R&TTE (Rádio e Equipamentos Terminais de Telecomunicações) 1999/5/EC)**

Os itens seguintes foram concluídos e são considerados relevantes e suficientes:

- Requisitos essenciais tal como constam do [Artigo 3]
- Requisitos de protecção em termos de saúde e segurança tal como constam do [Artigo 3.1a]
- Testes de segurança eléctrica de acordo com a norma [EN 60950]
- Requisitos de protecção em termos da compatibilidade electromagnética tal como constam do [Artigo 3.1b]
- Testes de compatibilidade electromagnética de acordo com as normas [EN 301 489-1] & [EN 301]
- Testes de acordo com a norma [489-17]
- Utilização efectiva do espectro de radiofrequências tal como consta do [Artigo 3.2]
- Testes de rádio de acordo com a norma [EN 300 328-2]

## **O símbolo CE**

Este é um produto de Classe B para utilização num ambiente doméstico e que pode causar interferências via rádio. Nesta situação, o utilizador pode ter de adoptar as medidas adequadas.

## **Declaração do IC relativa à exposição à radiação e aplicável ao Canadá**

Este equipamento é compatível com os limites de exposição à radiação definidos pelo IC e relativamente a um ambiente não controlado. De forma a assegurar a compatibilidade com os requisitos do IC em termos da exposição à radiofrequência, evite o contacto directo com a antena transmissora durante a operação de transmissão. Os utilizadores finais devem seguir as instruções de funcionamento fornecidas de forma a assegurar a compatibilidade com os limites de exposição à radiofrequência.

O funcionamento do produto está sujeito às duas condições seguintes:

- Este dispositivo não pode causar interferências e
- Este dispositivo deve aceitar quaisquer interferências, incluindo interferências que possam causar um funcionamento indesejado.

Para evitar a recepção de interferências por rádio por parte do serviço licenciado (i.e. sistemas móveis por satélite de co-canal) este dispositivo destina-se a ser utilizado dentro de casa e afastado das janelas de forma a dispor de uma maior protecção. O equipamento (ou respectiva antena transmissora) que seja instalado no exterior está sujeito a licenciamento.

Uma vez que os radares de alta potência são considerados como utilizadores principais (o que significa que têm prioridade) na frequência de 5250-5350 MHz, estes podem acusar interferências e/ou danificar os dispositivos LAN isentos de licenciamento.

### **Canal de funcionamento sem fios para diferentes regiões**

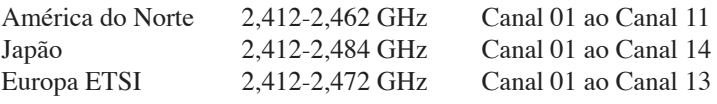

## **Banda de frequências sem fios restritas em França**

Algumas áreas de França têm uma banda de frequências restrita. O valor máximo autorizado para utilização dentro de casa é:

- 10 mW para toda a banda de 2,4 GHz (2400 MHz–2483,5 MHz)
- 100 mW para as frequências entre 2446,5 MHz e 2483,5 MHz

#### **NOTA: Os canais 10 a 13 inclusive funcionam na banda de 2446,6 MHz a 2483,5 MHz.**

Existem algumas possibilidades para utilização no exterior: Em propriedade privada ou em propriedade privada de entidades públicas, a utilização está sujeita a uma autorização preliminar pelo Ministério da Defesa, sendo o valor máximo autorizado de 100 mW na banda de 2446,5–2483,5 MHz. A utilização no exterior em propriedade pública não é permitida.

Nas regiões a seguir listadas para toda a banda de 2,4 GHz:

- Potência máxima autorizada para utilização dentro de casa: 100 mW
- Potência máxima autorizada para utilização fora de casa: 10 mW

Regiões em que a utilização da banda de 2400–2483,5 MHz é permitida com um EIRP inferior a 100 mW dentro de casa e inferior a 10 mW fora de casa:

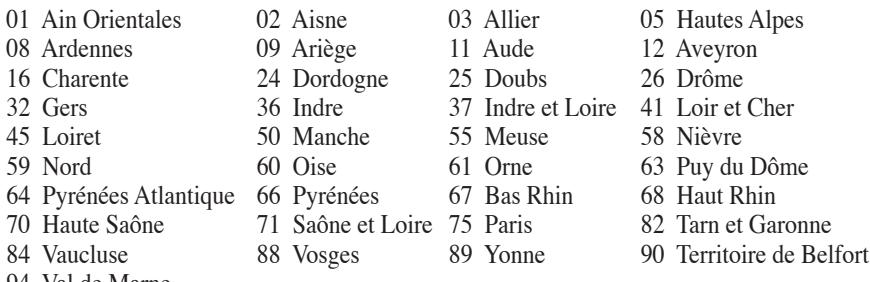

94 Val de Marne

É provável que estes requisitos venham a sofrer alterações permitindo-lhe utilizar a sua placa LAN sem fios num maior número de áreas em França. Consulte o Web site da ART para mais informações (www.art-telecom.fr)

**NOTA: A sua placa WLAN transmite menos de 100 mW, mas mais de 10 mW.** 

## **Avisos de segurança da UL**

Necessário para o equipamento (telefone) de telecomunicações de cobertura UL 1459, para ser ligado electricamente a uma rede de telecomunicações que tenha uma tensão de funcionamento com a terra que não exceda o pico de 200 V, 300 V pico para pico e 105 V rms e instalada ou utilizada em conformidade com o "National Electrical Code" (NFPA 70).

Quando utilizar o modem do UltraMobilePC, devem sempre seguir-se as precauções de segurança básica para reduzir o risco de incêndio, choque eléctrico e lesões nas pessoas, incluindo as seguintes:

- **Não utilize** o UltraMobilePC perto da água, por exemplo, perto de uma banheira, taça para lavar as mãos, lava-loiças ou numa lavandaria, numa base molhada ou perto de uma piscina.
- **Não utilize** o UltraMobilePC durante uma tempestade eléctrica. Poderá haver o risco remoto de ocorrer um choque eléctrico resultante de um trovão.
- **Não utilize** o UltraMobilePC nas proximidades de uma fuga de gás.

Necessário para as baterias de lítio de cobertura principal (não-recarregáveis) e de cobertura secundária (recarregáveis) para UL 1642 para utilizar como fontes de alimentação nos produtos. Estas baterias contêm lítio metálico ou uma liga de lítio e podem consistir numa única célula electroquímica ou em duas ou mais células ligadas em série, paralelo ou ambos, que convertam energia química em energia eléctrica através de uma reacção química irreversível ou reversível.

- **Não** deite o conjunto de baterias do UltraMobilePC no fogo, porque pode explodir. Verifique os códigos locais para ficar a saber se há instruções especiais relativas à eliminação para reduzir o risco de lesões nas pessoas por causa do fogo ou de explosões.
- **Não** utilize os transformadores de alimentação ou as baterias de outros dispositivos para reduzir o risco da ocorrência de lesões físicas por causa do fogo ou de uma explosão. Utilize apenas transformadores de alimentação certificados pela UL ou baterias fornecidas pelo fabricante ou por revendedores autorizados.

## **Requisitos para a poupança de energia**

Os produtos que disponham de potencias nominais ate os 6 A e pesem mais do que 3 kg têm de utilizar cabos de alimentação aprovados superiores ou iguais a: H05VV-F, 3 G, 0,75mm<sup>2</sup> ou H05VV-F, 2 G, 0,75mm<sup>2</sup> .

### **Avisos nórdicos (para UltraMobilePC com uma bateria de lítio-íone)**

**CAUTION!** Danger of explosion if battery is incorrectly replaced. Replace only with the same or equivalent type recommended by the manufacturer. Dispose of used batteries according to the manufacturer's instructions. (English)

**ATTENZIONE!** Rischio di esplosione della batteria se sostituita in modo errato. Sostituire la batteria con un una di tipo uguale o equivalente consigliata dalla fabbrica. Non disperdere le batterie nell'ambiente. (Italian)

**VORSICHT!** Explosionsgetahr bei unsachgemäßen Austausch der Batterie. Ersatz nur durch denselben oder einem vom Hersteller empfohlenem ähnlichen Typ. Entsorgung gebrauchter Batterien nach Angaben des Herstellers. (German)

**ADVARSELI!** Lithiumbatteri - Eksplosionsfare ved fejlagtig håndtering. Udskiftning må kun ske med batteri af samme fabrikat og type. Levér det brugte batteri tilbage til leverandøren. (Danish)

**VARNING!** Explosionsfara vid felaktigt batteribyte. Använd samma batterityp eller en ekvivalent typ som rekommenderas av apparattillverkaren. Kassera använt batteri enligt fabrikantens instruktion. (Swedish)

**VAROITUS!** Paristo voi räjähtää, jos se on virheellisesti asennettu. Vaihda paristo ainoastaan laitevalmistajan sousittelemaan tyyppiin. Hävitä käytetty paristo valmistagan ohjeiden mukaisesti. (Finnish)

**ATTENTION!** Il y a danger d'explosion s'il y a remplacement incorrect de la batterie. Remplacer uniquement avec une batterie du mêre type ou d'un type équivalent recommandé par le constructeur. Mettre au rebut les batteries usagées conformément aux instructions du fabricant. (French)

**ADVARSEL!**Eksplosjonsfare ved feilaktig skifte av batteri. Benytt samme batteritype eller en tilsvarende type anbefalt av apparatfabrikanten. Brukte batterier kasseres i henhold til fabrikantens instruksjoner. (Norwegian)

標準品以外の使用は、危険の元になります。交換品を使用する場合、製造者 に指定されるものを使って下さい。製造者の指示に従って処理して下さい。 (Japanese)